# Grafická uživatelská rozhraní

Pavel Strachota

F.IFI ČVUT v Praze

6. prosince 2016

K ロ ▶ K @ ▶ K 할 ▶ K 할 ▶ 이 할 → 9 Q Q\*

# Obsah

**K ロ ト K 何 ト K ヨ ト K ヨ ト** 

ミー  $2Q$ 

- **[Historie GUI](#page-2-0)** 
	- [Xerox Alto](#page-4-0)
	- o [PERQ](#page-9-0)
	- **[Xerox Star](#page-11-0)**
	- **•** [Apple Lisa](#page-18-0)
	- [VisiOn](#page-21-0)
	- [GEM](#page-25-0)
	- $\bullet$  [OS/2](#page-29-0)
	- [NeXTstep](#page-32-0)
	- **o** [InView](#page-34-0)
	- **[Windows](#page-37-0)**
	- [Mac OS](#page-56-0)
	- [X-Window](#page-64-0)
- 
- 2 [Koncepce GUI](#page-70-0) 3 [Nástroje pro tvorbu aplikací s GUI](#page-85-0) 4 Desktopové prostředí [Vzdálená plocha](#page-111-0)

# Obsah

(ロトメ部) (文書) (文書)

ミー  $2Q$ 

- **[Historie GUI](#page-2-0)** 
	- [Xerox Alto](#page-4-0)
	- o [PERQ](#page-9-0)
	- **[Xerox Star](#page-11-0)**
	- **•** [Apple Lisa](#page-18-0)
	- [VisiOn](#page-21-0)
	- [GEM](#page-25-0)
	- $\bullet$  [OS/2](#page-29-0)
	- **•** [NeXTstep](#page-32-0)
	- **o** [InView](#page-34-0)
	- **[Windows](#page-37-0)**
	- [Mac OS](#page-56-0)
	- [X-Window](#page-64-0)
- <span id="page-2-0"></span>
- 2 [Koncepce GUI](#page-70-0) [Nástroje pro tvorbu aplikací s GUI](#page-85-0) Desktopové prostředí 5 [Vzdálená plocha](#page-111-0)

# Grafické uživatelské rozhraní

- **GUI** *Graphical User Interface*
- umožňuje snadno a pohodlně ovládat počítač a dobře se orientovat v informacích
- **•** původně pouze **CLI** (*Command Line Interface*) ovládání pomocí příkazové řádky

**KOD KARD KED KED BE YOUR** 

- začátky GUI již v 70. letech
- o nejprve náhled do historie ...

### 1973: Xerox Alto

<span id="page-4-0"></span>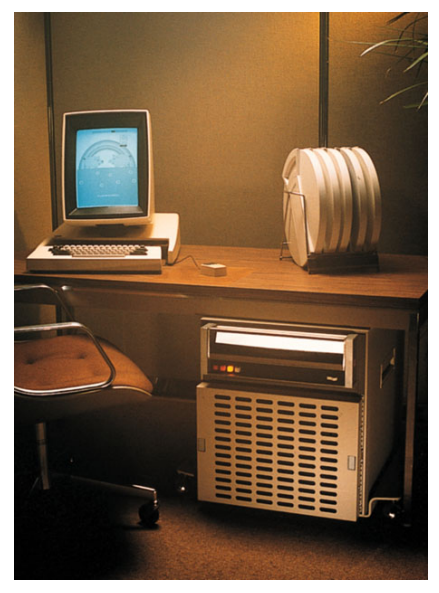

- $\bullet$  dvoubarevný (černo-bílý) monitor orientován na výšku
- $\bullet$  rozlišení 606 $\times$ 808 pixelů
- 3-tlačítková myš
- Systém "Alto Executive"
- SmallTalk objektově orientovaný jazyk + vlastní grafické prostředí
- $\bullet$  nikdy nedošlo ke komerčnímu prodeji

4 ロ > 4 何 > 4 ヨ > 4 ヨ > 1

 $QQ$ 

## 1973: Xerox Alto

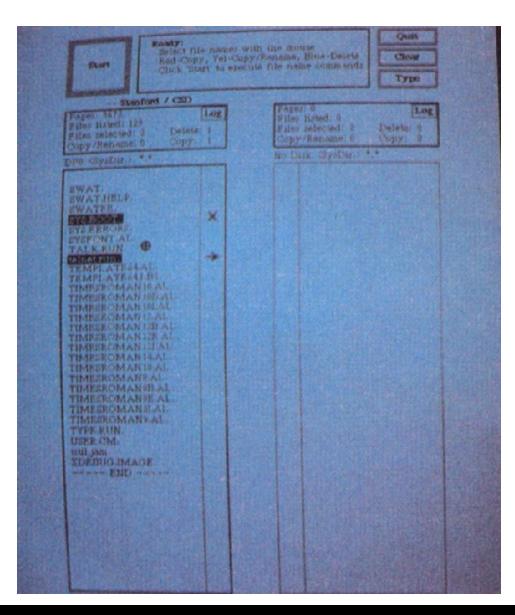

- $\bullet$  dvoubarevný (černo-bílý) monitor orientován na výšku
- $\bullet$  rozlišení 606 $\times$ 808 pixelů
- 3-tlačítková myš
- Systém "Alto Executive"
- SmallTalk objektově orientovaný jazyk + vlastní grafické prostředí
- nikdy nedošlo ke komerčnímu prodeji

**←ロ ▶ → 何 ▶ → ヨ ▶ → ヨ ▶** 

 $2Q$ 

÷

### 1973: Xerox Alto

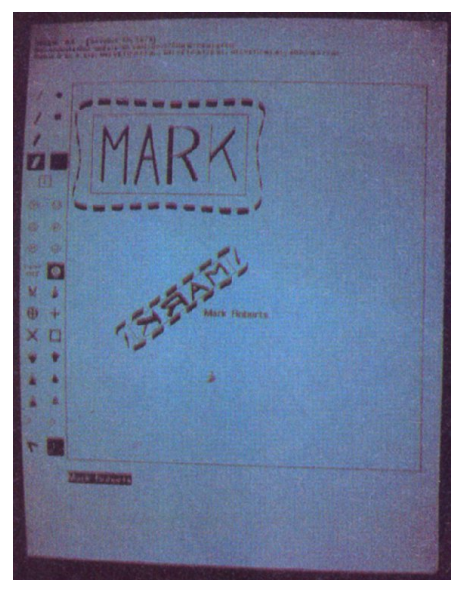

- $\bullet$  dvoubarevný (černo-bílý) monitor orientován na výšku
- $\bullet$  rozlišení 606 $\times$ 808 pixelů
- 3-tlačítková myš
- Systém "Alto Executive"
- SmallTalk objektově orientovaný jazyk + vlastní grafické prostředí
- $\bullet$  nikdy nedošlo ke komerčnímu prodeji

イロト イ押 トイヨ トイヨト

 $2Q$ 

### 1973: Xerox Alto

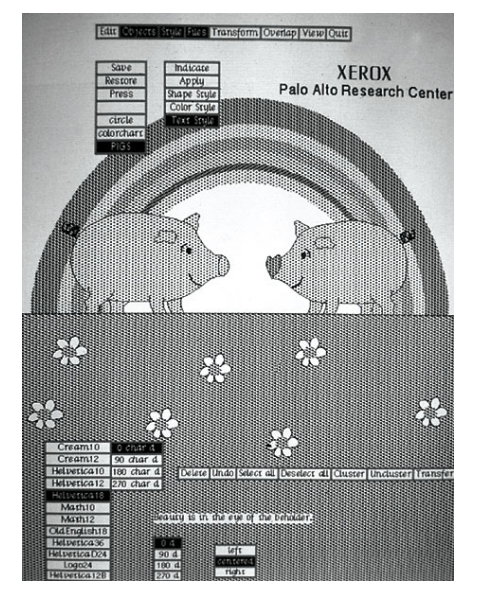

- $\bullet$  dvoubarevný (černo-bílý) monitor orientován na výšku
- $\bullet$  rozlišení 606 $\times$ 808 pixelů
- 3-tlačítková myš
- Systém "Alto Executive"
- **•** SmallTalk objektově orientovaný jazyk + vlastní grafické prostředí
- $\bullet$  nikdy nedošlo ke komerčnímu prodeji

イロト イ押 トイヨ トイヨト

 $QQ$ 

# 1973: Xerox Alto

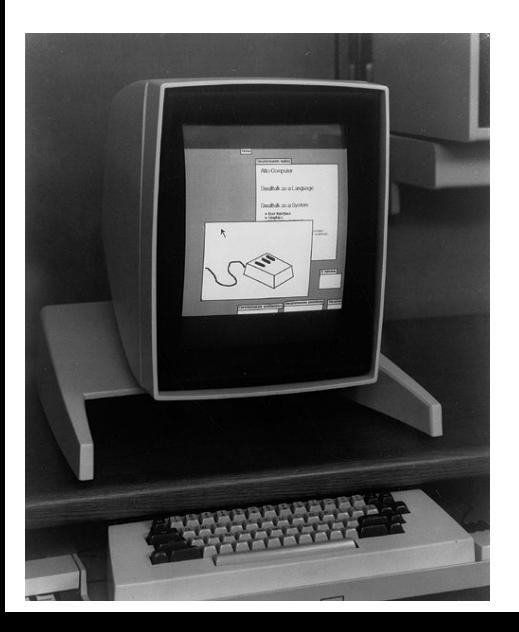

- $\bullet$  dvoubarevný (černo-bílý) monitor orientován na výšku
- $\bullet$  rozlišení 606 $\times$ 808 pixelů
- 3-tlačítková myš
- Systém "Alto Executive"
- SmallTalk objektově orientovaný jazyk + vlastní grafické prostředí
- $\bullet$  nikdy nedošlo ke komerčnímu prodeji

**K ロ ト K 何 ト K ヨ ト K ヨ ト** 

 $2Q$ 

### 1980: PERQ

<span id="page-9-0"></span>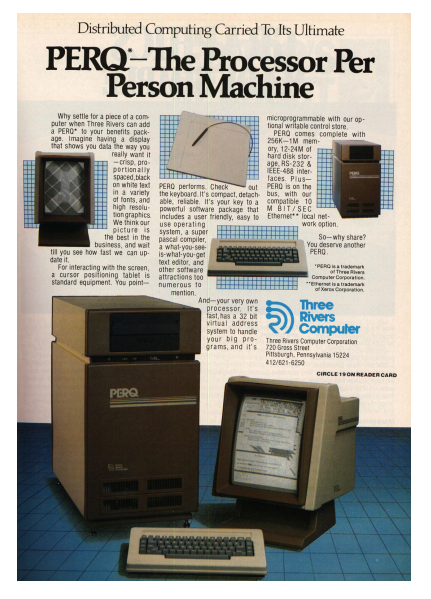

- výrobce *Three Rivers Computer*
- založen na systému Alto
- o poprvé komerční prodej, ale malý úspěch kvůli vysoké ceně

イロト イ押 トイヨ トイヨ トー

B

 $2Q$ 

#### 1980: PERQ

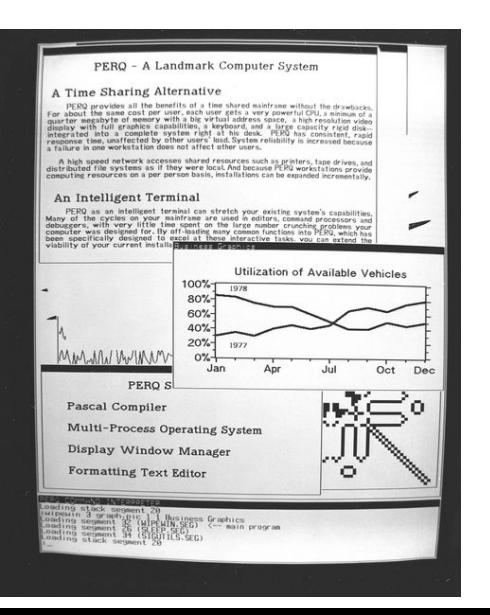

- výrobce *Three Rivers Computer*
- založen na systému Alto
- poprvé komerční prodej, ale  $\bullet$ malý úspěch kvůli vysoké ceně

イロト イ押 トイヨ トイヨト

 $\equiv$ 

 $2Q$ 

<span id="page-11-0"></span>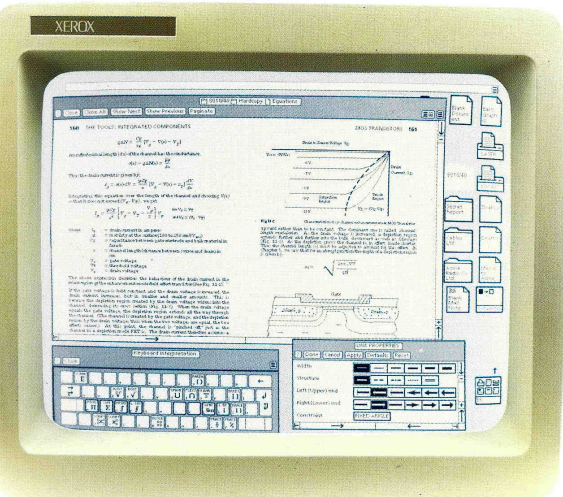

- **•** koncept založen na Xerox Alto
- o operační systém zcela přepsán
- ČB displej o úhlopříčce 17"
- **•** rozlišení  $1024\times808$  pixelů
- podpora mnoha jazyků (kódování podobné Unicode)
- **o** SmallTalk

[Historie GUI](#page-2-0) [Koncepce GUI](#page-70-0) [Nástroje pro tvorbu aplikací s GUI](#page-85-0) [Desktopové prostˇredí](#page-98-0) [Vzdálená plocha](#page-111-0) [Literatura](#page-113-0)

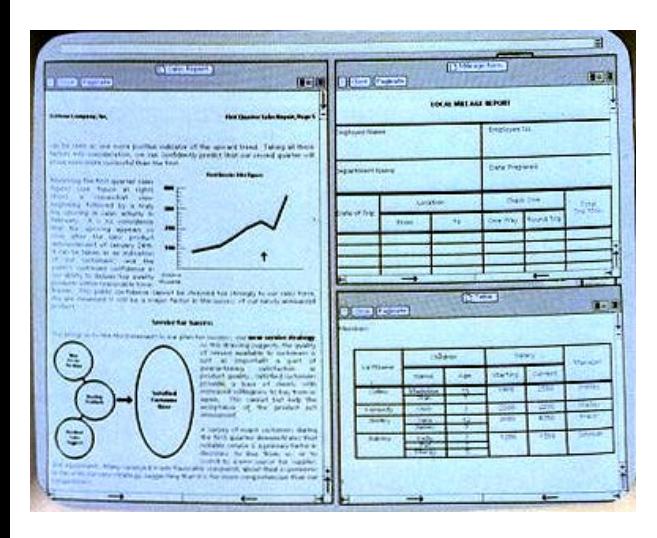

- koncept založen na Xerox Alto
- o operační systém zcela přepsán
- **•** ČB displej o úhlopříčce 17"
- **•** rozlišení  $1024\times808$  pixelů
- podpora mnoha jazyků (kódování podobné Unicode)
- **o** SmallTalk

[Historie GUI](#page-2-0) [Koncepce GUI](#page-70-0) [Nástroje pro tvorbu aplikací s GUI](#page-85-0) [Desktopové prostˇredí](#page-98-0) [Vzdálená plocha](#page-111-0) [Literatura](#page-113-0)

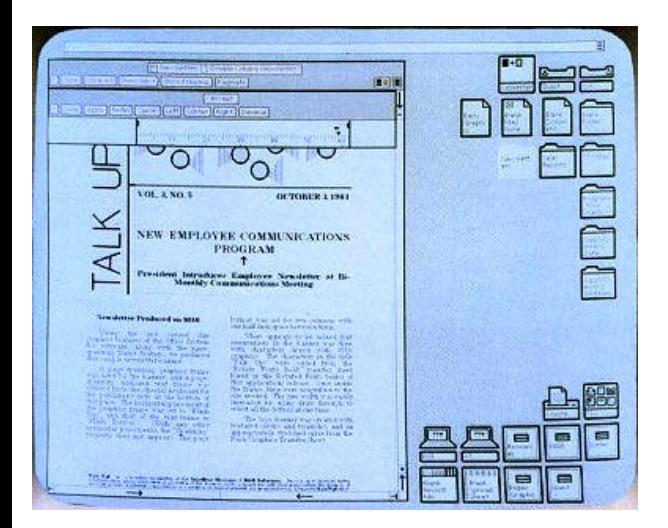

- koncept založen na Xerox Alto
- o operační systém zcela přepsán
- **•** ČB displej o úhlopříčce 17"
- **•** rozlišení  $1024\times808$  pixelů
- podpora mnoha jazyků (kódování podobné Unicode)
- **o** SmallTalk

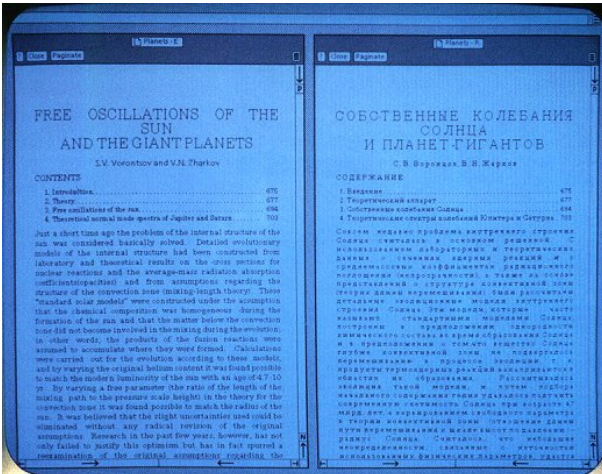

- koncept založen na Xerox Alto
- o operační systém zcela přepsán
- ČB displej o úhlopříčce 17"
- **•** rozlišení  $1024\times808$  pixelů
- podpora mnoha jazyků (kódování podobné Unicode)
- **o** SmallTalk

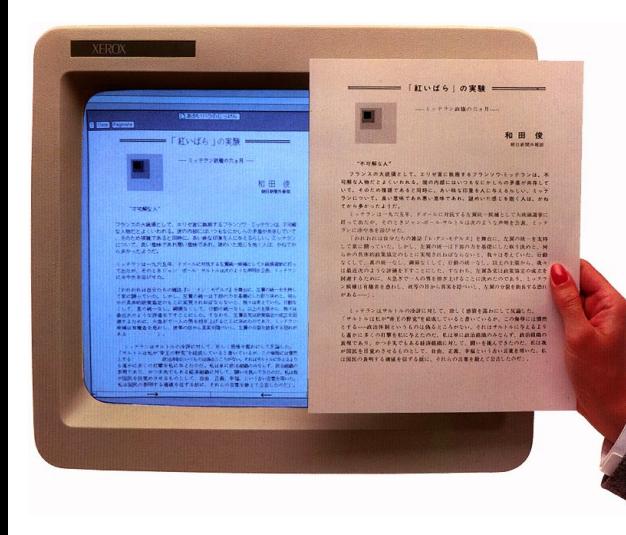

- **•** koncept založen na Xerox Alto
- o operační systém zcela přepsán
- **•** ČB displej o úhlopříčce 17"
- **•** rozlišení  $1024\times808$  pixelů
- podpora mnoha jazyků (kódování podobné Unicode)
- **o** SmallTalk

[Historie GUI](#page-2-0) [Koncepce GUI](#page-70-0) [Nástroje pro tvorbu aplikací s GUI](#page-85-0) [Desktopové prostˇredí](#page-98-0) [Vzdálená plocha](#page-111-0) [Literatura](#page-113-0)

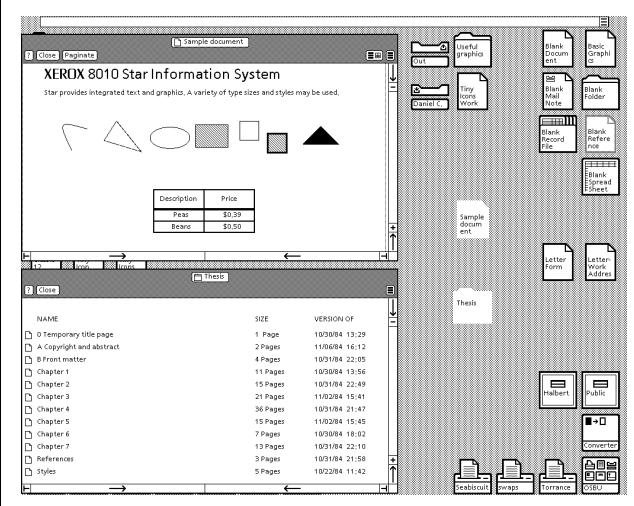

- **•** koncept založen na Xerox Alto
- o operační systém zcela přepsán
- **•** ČB displej o úhlopříčce 17"
- **•** rozlišení  $1024\times808$  pixelů
- podpora mnoha jazyků (kódování podobné Unicode)
- **o** SmallTalk

[Historie GUI](#page-2-0) [Koncepce GUI](#page-70-0) [Nástroje pro tvorbu aplikací s GUI](#page-85-0) [Desktopové prostˇredí](#page-98-0) [Vzdálená plocha](#page-111-0) [Literatura](#page-113-0)

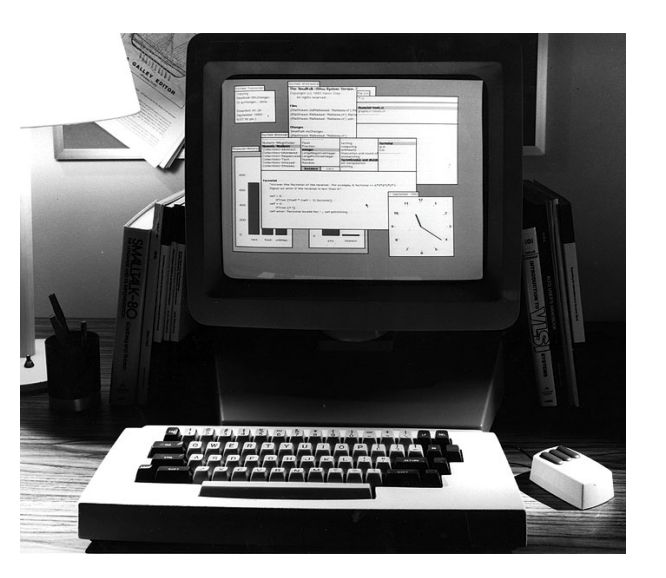

- koncept založen na Xerox Alto
- o operační systém zcela přepsán
- **•** ČB displej o úhlopříčce 17"
- **•** rozlišení  $1024\times808$  pixelů
- podpora mnoha jazyků (kódování podobné Unicode)
- **o** SmallTalk

# 1983: Apple Lisa

<span id="page-18-0"></span>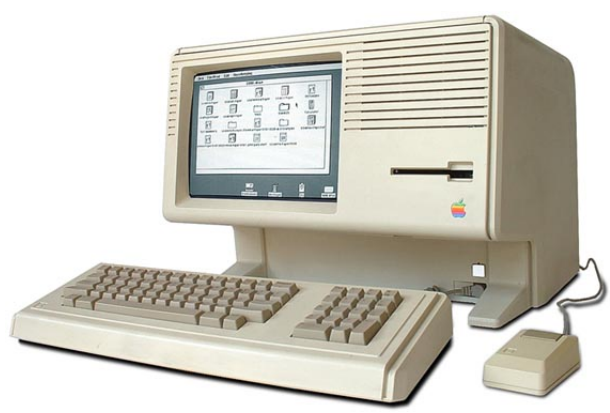

- **o** první Apple s GUI (Apple ][ byl již z r. 1978)
- o současně probíhal vývoj Apple MacIntosh
- původně spolupráce s Xerox PARC (výrobce Alta a Star)

 $299$ 

**K ロメメ 御 メメ 君 メメ 君** 

### 1983: Apple Lisa

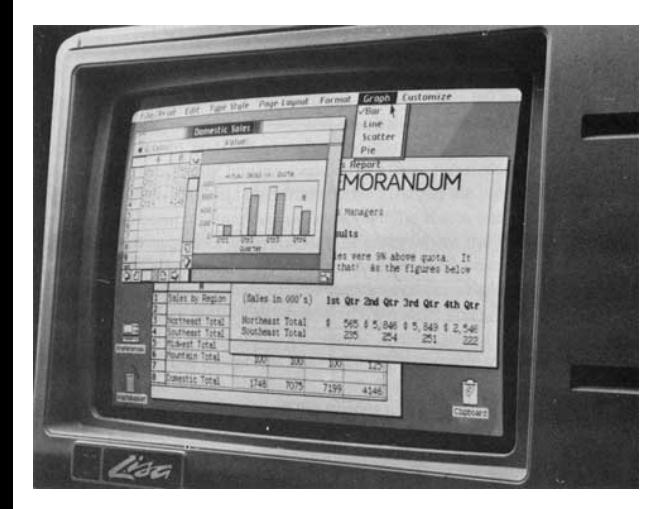

- **o** první Apple s GUI (Apple ][ byl již z r. 1978)
- současně probíhal vývoj Apple MacIntosh
- původně spolupráce s Xerox PARC (výrobce Alta a Star)

 $QQ$ 

 $\left\{ \begin{array}{ccc} \square & \rightarrow & \left\langle \bigoplus \right. \right. & \rightarrow & \left\langle \biguplus \right. \right. & \rightarrow & \left\langle \biguplus \right. \right. \end{array}$ 

### 1983: Apple Lisa

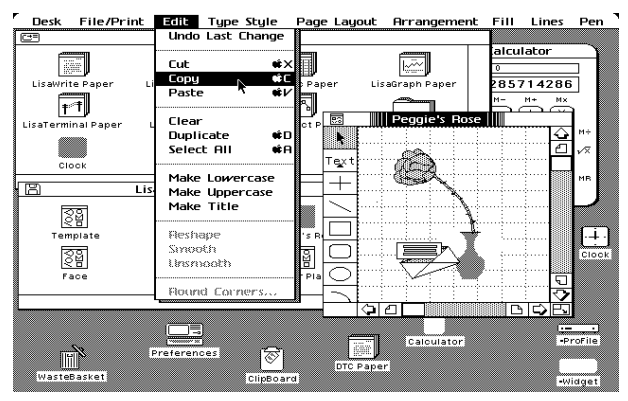

- **o** první Apple s GUI (Apple ][ byl již z r. 1978)
- současně probíhal vývoj Apple MacIntosh
- původně spolupráce s Xerox PARC (výrobce Alta a Star)

÷.

 $2990$ 

**K ロ ト K 何 ト K ヨ ト K ヨ ト** 

[Historie GUI](#page-2-0) [Koncepce GUI](#page-70-0) [Nástroje pro tvorbu aplikací s GUI](#page-85-0) [Desktopové prostˇredí](#page-98-0) [Vzdálená plocha](#page-111-0) [Literatura](#page-113-0)

#### 1983: VisiOn

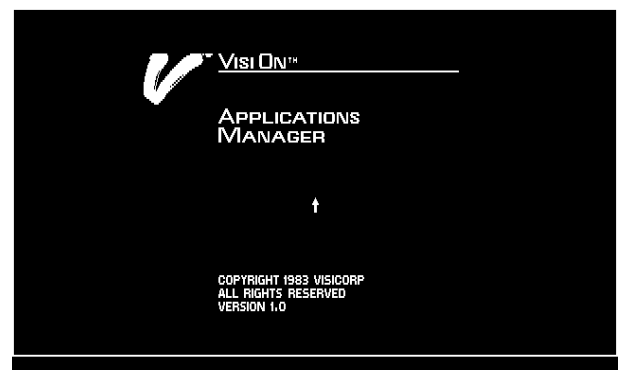

<span id="page-21-0"></span>See the Setup Guide for detailed instructions. Calibrate the mouse.

- GUI od VisiCorp pro PC s MS-DOS
- VisiOn Application Manager \$495
- **•** VisiOn Graph \$250
- VisiOn Calc \$395
- VisiOn Word \$375
- **o** myš \$295

イロト イ押 トイヨ トイヨト

- celkem **\$1810**
- **·** scrollování pohybem myši + pravé tlačítko dole

 $QQ$ 

[Historie GUI](#page-2-0) [Koncepce GUI](#page-70-0) [Nástroje pro tvorbu aplikací s GUI](#page-85-0) [Desktopové prostˇredí](#page-98-0) [Vzdálená plocha](#page-111-0) [Literatura](#page-113-0)

### 1983: VisiOn

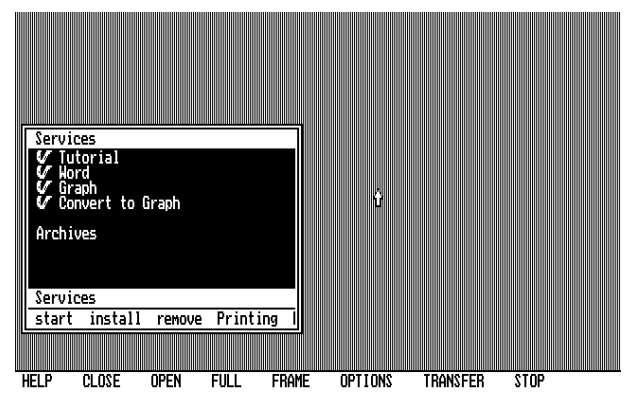

- GUI od VisiCorp pro PC s MS-DOS
- VisiOn Application Manager \$495
- **•** VisiOn Graph \$250
- VisiOn Calc \$395
- VisiOn Word \$375
- **•** myš \$295

イロト イ押 トイヨ トイヨト

- celkem **\$1810**
- **·** scrollování pohybem myši + pravé tlačítko dole

 $QQ$ 

### 1983: VisiOn

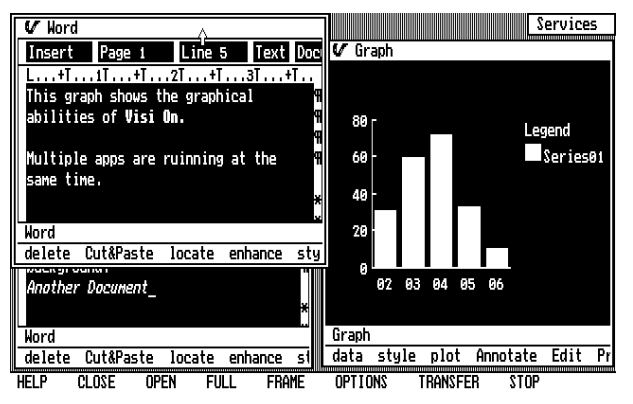

- GUI od VisiCorp pro PC s MS-DOS
- VisiOn Application Manager \$495
- **•** VisiOn Graph \$250
- VisiOn Calc \$395
- VisiOn Word \$375
- **•** myš \$295

K ロト K 何 ト K ヨ ト K ヨ ト

- celkem **\$1810**
- **·** scrollování pohybem myši + pravé tlačítko dole

 $299$ 

[Historie GUI](#page-2-0) [Koncepce GUI](#page-70-0) [Nástroje pro tvorbu aplikací s GUI](#page-85-0) [Desktopové prostˇredí](#page-98-0) [Vzdálená plocha](#page-111-0) [Literatura](#page-113-0)

#### 1983: VisiOn

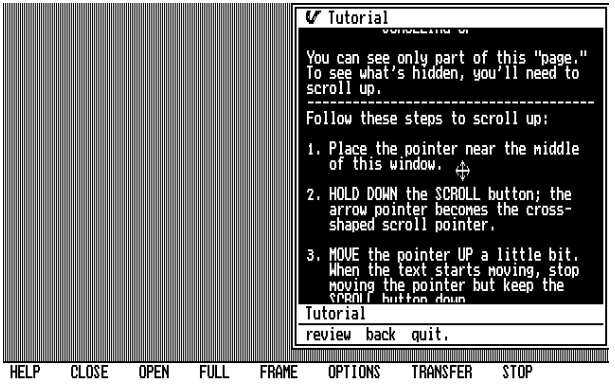

- GUI od VisiCorp pro PC s MS-DOS
- VisiOn Application Manager \$495
- VisiOn Graph \$250
- VisiOn Calc \$395
- VisiOn Word \$375
- myš \$295

4 ロ > 4 何 > 4 ヨ > 4 ヨ > 1

- celkem **\$1810**
- **·** scrollování pohybem myši + pravé tlačítko dole

ミー  $2Q$ 

<span id="page-25-0"></span>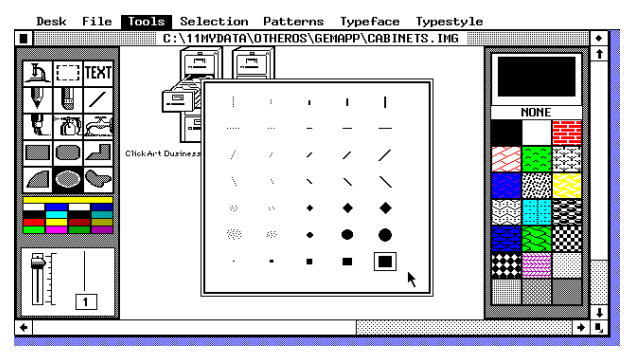

- **•** vyvinuto Digital Research
- pro systém MS-DOS
- o později funkčnost záměrně omezena kvůli sporům s Apple

 $299$ 

k dispozici i na Atari TOS

 $\left\{ \begin{array}{ccc} \square & \rightarrow & \left\langle \begin{array}{ccc} \square & \rightarrow & \left\langle \begin{array}{ccc} \square & \rightarrow & \left\langle \begin{array}{ccc} \square & \rightarrow & \left\langle \end{array} \right. \square \end{array} \right. \right. \end{array} \right. \end{array} \right.$ 

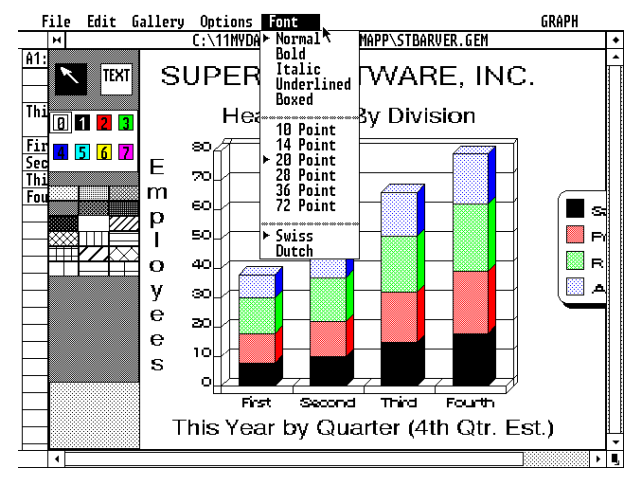

- **•** vyvinuto Digital Research
- pro systém MS-DOS
- · později funkčnost záměrně omezena kvůli sporům s Apple

 $QQ$ 

k dispozici i na Atari TOS

K ロト K 何 ト K ヨ ト K ヨ ト

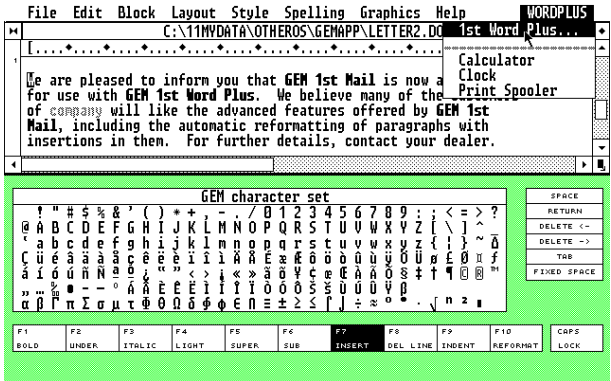

- **•** vyvinuto Digital Research
- **·** pro systém MS-DOS
- · později funkčnost záměrně omezena kvůli sporům s Apple

 $2990$ 重.

k dispozici i na Atari TOS

**K ロ ト K 何 ト K ヨ ト K ヨ ト** 

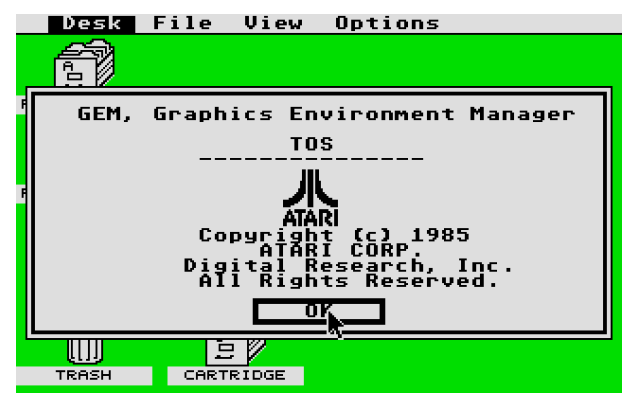

- **•** vyvinuto Digital Research
- pro systém MS-DOS
- o později funkčnost záměrně omezena kvůli sporům s Apple

 $2990$ 

÷.

k dispozici i na Atari TOS

**K ロ ト K 何 ト K ヨ ト K ヨ ト** 

[Historie GUI](#page-2-0) [Koncepce GUI](#page-70-0) [Nástroje pro tvorbu aplikací s GUI](#page-85-0) Desktopové prostředí [Vzdálená plocha](#page-111-0) [Literatura](#page-113-0)<br>oooooooooooooooo

# 1988: OS/2

<span id="page-29-0"></span>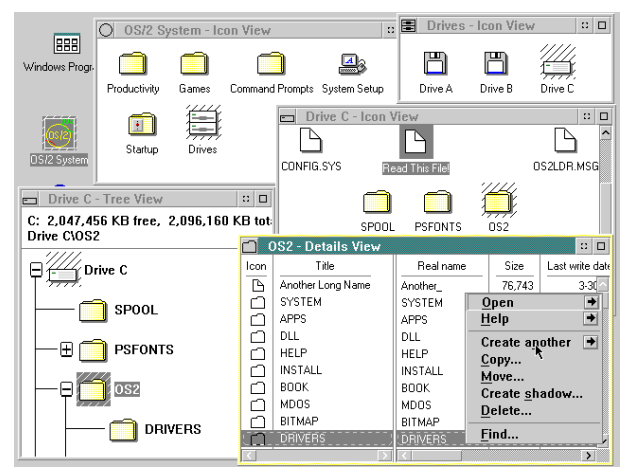

- zpočátku společný projekt IBM a **Microsoftu**
- začátek 1987. GUI od 1988
- $\bullet$  OS/2 2.0

 $\left\{ \begin{array}{ccc} \square & \rightarrow & \left\langle \begin{array}{ccc} \square & \rightarrow & \left\langle \begin{array}{ccc} \square & \rightarrow & \left\langle \begin{array}{ccc} \square & \rightarrow & \left\langle \end{array} \right. \square \end{array} \right. \right. \end{array} \right. \end{array} \right.$ 

- $\bullet$  OS/2 3.0 Warp (1994)
- OS/2 4.0 Warp (1996)
- $\begin{array}{ccc} \bullet & \bullet & \bullet \\ \bullet & \bullet & \bullet \end{array}$ Warp uměl spouštět aplikace pro Windows 3.11

 $299$ 

[Historie GUI](#page-2-0) [Koncepce GUI](#page-70-0) [Nástroje pro tvorbu aplikací s GUI](#page-85-0) Desktopové prostředí [Vzdálená plocha](#page-111-0) [Literatura](#page-113-0)<br>oooooooooooooooo

## 1988: OS/2

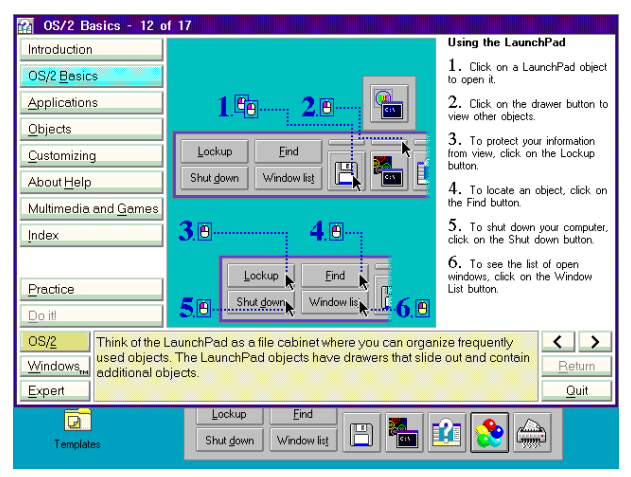

- zpočátku společný projekt IBM a **Microsoftu**
- začátek 1987. GUI od 1988
- $\bullet$  OS/2 2.0

 $\left\{ \begin{array}{ccc} 1 & 0 & 0 \\ 0 & 1 & 0 \end{array} \right.$ 

- OS/2 3.0 Warp (1994)
- OS/2 4.0 Warp (1996)
- $\bullet$ Warp uměl spouštět aplikace pro Windows 3.11

 $2Q$ 

[Historie GUI](#page-2-0) [Koncepce GUI](#page-70-0) [Nástroje pro tvorbu aplikací s GUI](#page-85-0) Desktopové prostředí [Vzdálená plocha](#page-111-0) [Literatura](#page-113-0)<br>oooooooooooooooo

# 1988: OS/2

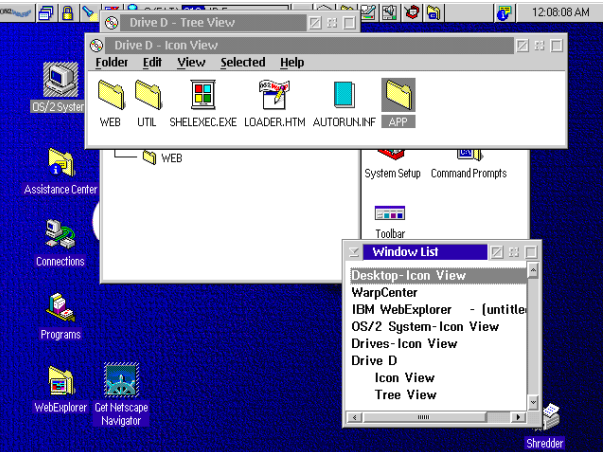

- zpočátku společný projekt IBM a **Microsoftu**
- **o** začátek 1987, GUI od 1988
- OS/2 2.0
- OS/2 3.0 Warp (1994)
- OS/2 4.0 Warp (1996)
- Warp uměl spouštět aplikace pro Windows 3.11

## 1989-1995: NeXTstep

<span id="page-32-0"></span>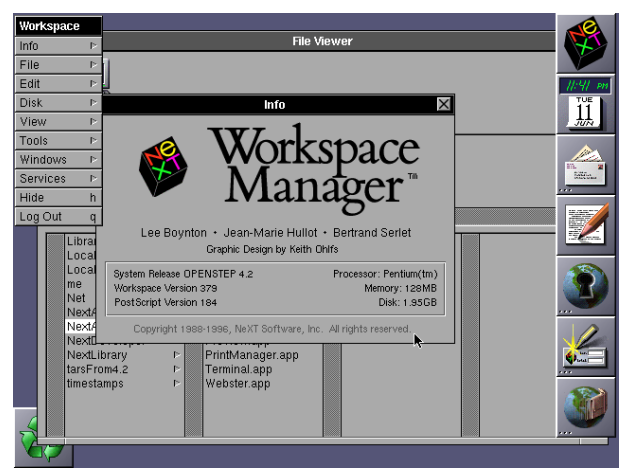

- **o** pracovní stanice NeXT
- UNIXový OS založený na jádru Mach
- o propracované GUI ovlivnilo např. Mac OS X
- **•** zobrazování založeno na DPS (Display PostScript), nikoliv na X-Window

## 1989-1995: NeXTstep

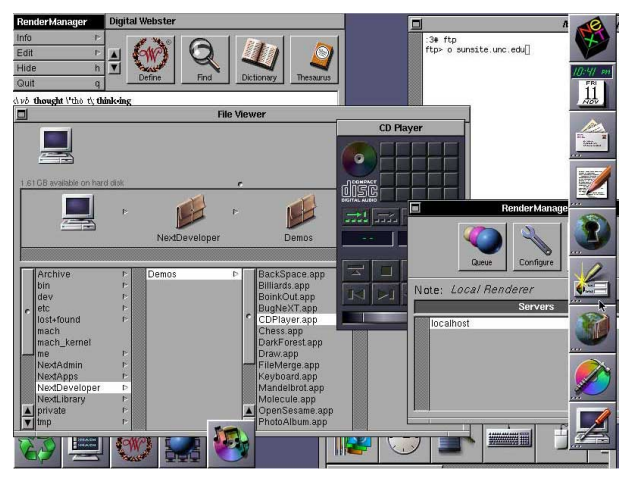

- **o** pracovní stanice NeXT
- UNIXový OS založený na jádru Mach
- o propracované GUI ovlivnilo např. Mac OS X
- **•** zobrazování založeno na DPS (Display PostScript), nikoliv na X-Window

[Historie GUI](#page-2-0) [Koncepce GUI](#page-70-0) [Nástroje pro tvorbu aplikací s GUI](#page-85-0) Desktopové prostředí [Vzdálená plocha](#page-111-0) [Literatura](#page-113-0)<br>ooooooooooooo

#### cca 1995: InView

<span id="page-34-0"></span>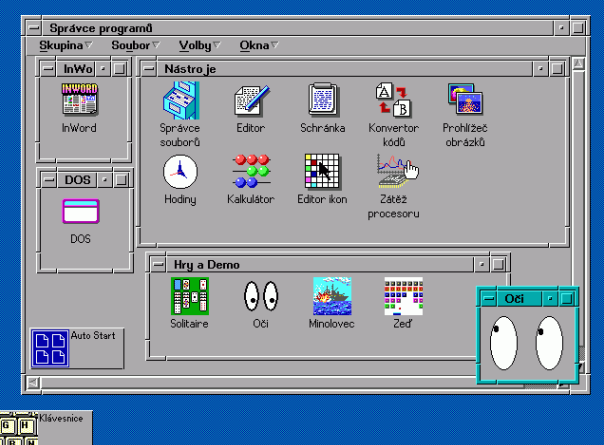

- **•** grafická nadstavba DOSu od zlínské firmy Alcor
- žádný další software kromě prográmků od **Alcor**
- $\bullet$  editor InWord pouze vlastní formát .inw
- **•** program brzy upadl v zapomnění - po právu

 $\mathbb{R}^+$  $2990$ 

**K ロ ト K 何 ト K ヨ ト K ヨ ト** 

[Historie GUI](#page-2-0) [Koncepce GUI](#page-70-0) [Nástroje pro tvorbu aplikací s GUI](#page-85-0) Desktopové prostředí [Vzdálená plocha](#page-111-0) [Literatura](#page-113-0)<br>oooooooooooooo

#### cca 1995: InView

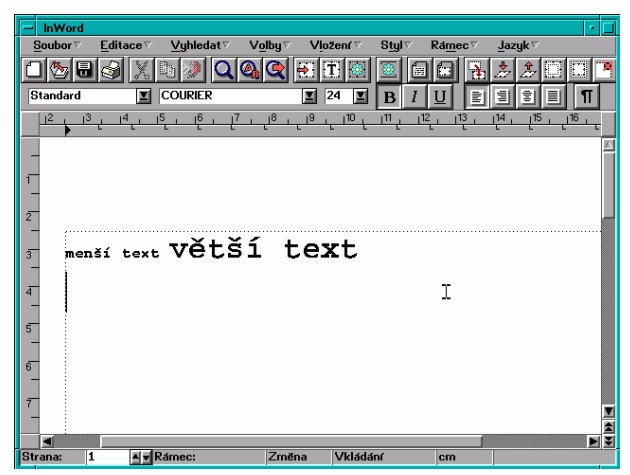

- **•** grafická nadstavba DOSu od zlínské firmy Alcor
- žádný další software kromě prográmků od **Alcor**
- $\bullet$  editor InWord pouze vlastní formát .inw
- **•** program brzy upadl v zapomnění - po právu
[Historie GUI](#page-2-0) [Koncepce GUI](#page-70-0) [Nástroje pro tvorbu aplikací s GUI](#page-85-0) Desktopové prostředí [Vzdálená plocha](#page-111-0) [Literatura](#page-113-0)<br>ooooooooooooo

#### cca 1995: InView

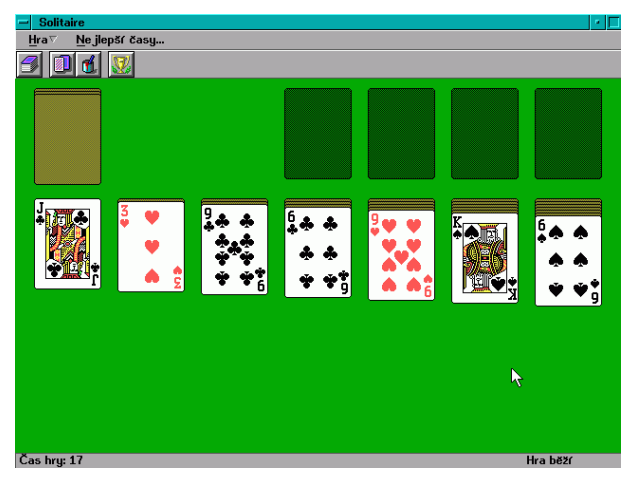

- **o** grafická nadstavba DOSu od zlínské firmy Alcor
- žádný další software kromě prográmků od **Alcor**
- $\bullet$  editor InWord pouze vlastní formát .inw
- **•** program brzy upadl v zapomnění - po právu

 $QQ$ 

 $\left\{ \begin{array}{ccc} \square & \rightarrow & \left\langle \begin{array}{ccc} \square & \rightarrow & \left\langle \begin{array}{ccc} \square & \rightarrow & \left\langle \begin{array}{ccc} \square & \rightarrow & \left\langle \end{array} \right. \square \end{array} \right. \right. \end{array} \right. \end{array} \right.$ 

<span id="page-37-0"></span>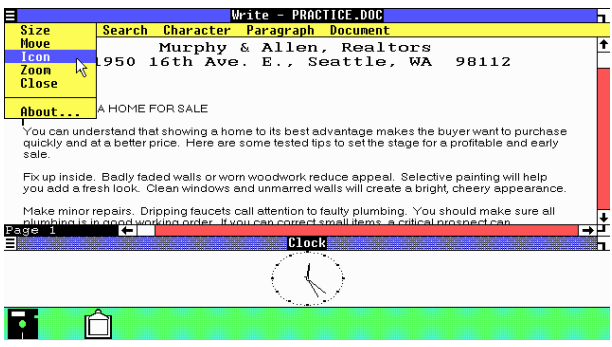

#### • Win 1.0 (1985)

- Win 2.0 (1987)
- Win 3.0 (1990)
- Win 3.11 (1992)
- WinNT 3.1 (1993)
- WinNT 3.51 (1995)
- **Win95 (1995)**

**K ロ ト K 何 ト K ヨ ト K ヨ ト** 

● WinNT 4.0 (1996)

ミー  $2Q$ 

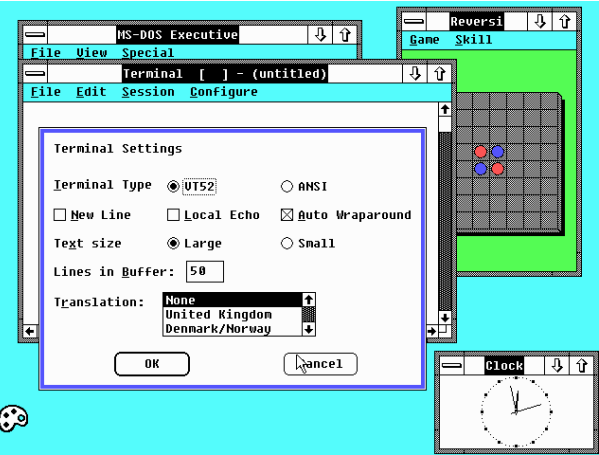

- Win 1.0 (1985)
- Win 2.0 (1987)
- Win 3.0 (1990)
- Win 3.11 (1992)
- WinNT 3.1 (1993)
- WinNT 3.51 (1995)
- **Win95 (1995)**

**K ロ ト K 何 ト K ヨ ト K ヨ ト** 

● WinNT 4.0 (1996)

(語)  $2Q$ 

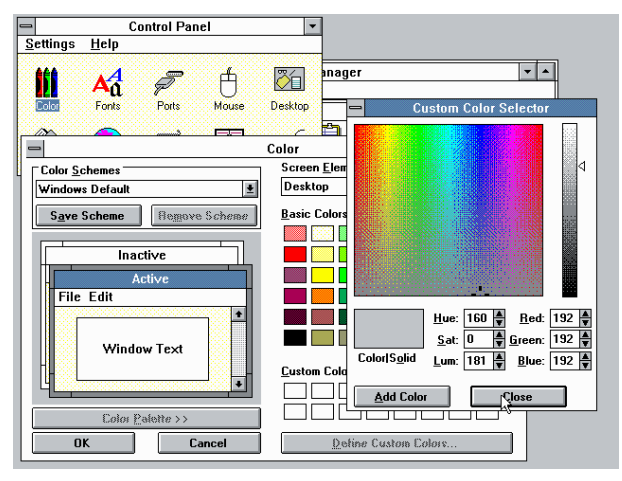

- Win 1.0 (1985)
- Win 2.0 (1987)
- Win 3.0 (1990)
- Win 3.11 (1992)
- WinNT 3.1 (1993)  $\bullet$
- WinNT 3.51 (1995)  $\bullet$
- **Win95 (1995)**

イロト イ押 トイヨ トイヨ トーヨー

 $2990$ 

● WinNT 4.0 (1996)

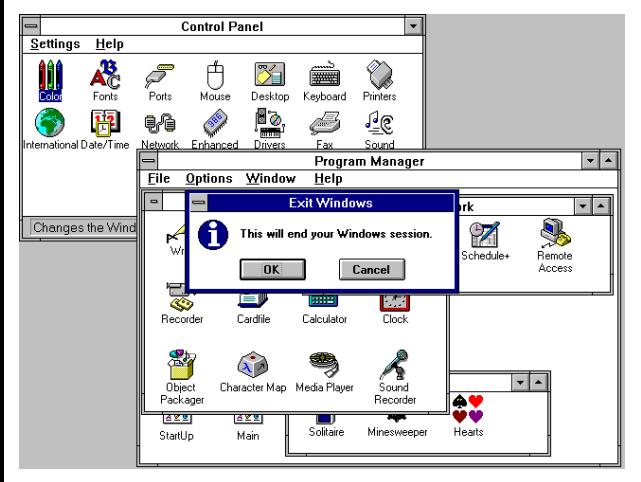

- Win 1.0 (1985)
- Win 2.0 (1987)
- Win 3.0 (1990)
- Win 3.11 (1992)
- WinNT 3.1 (1993)
- WinNT 3.51 (1995)
- **Win95 (1995)**

**K ロ ト K 何 ト K ヨ ト K ヨ ト** 

● WinNT 4.0 (1996)

 $\mathbb{B}^+$  .  $2990$ 

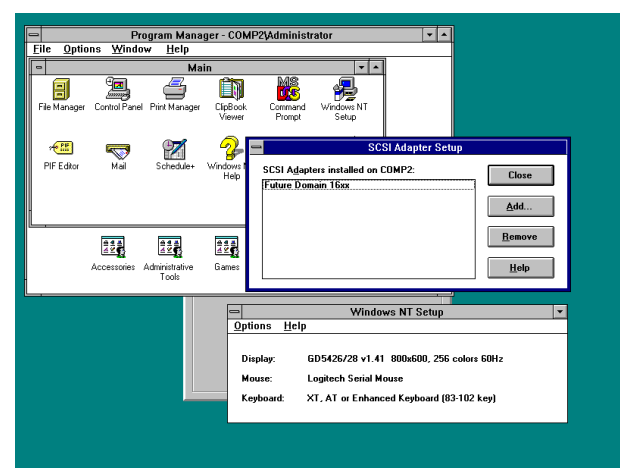

- Win 1.0 (1985)
- Win 2.0 (1987)
- Win 3.0 (1990)
- Win 3.11 (1992)
- WinNT 3.1 (1993)
- WinNT 3.51 (1995)  $\bullet$
- **Win95 (1995)**
- WinNT 4.0 (1996)

**KOD KORKADD ADD DO YOUR** 

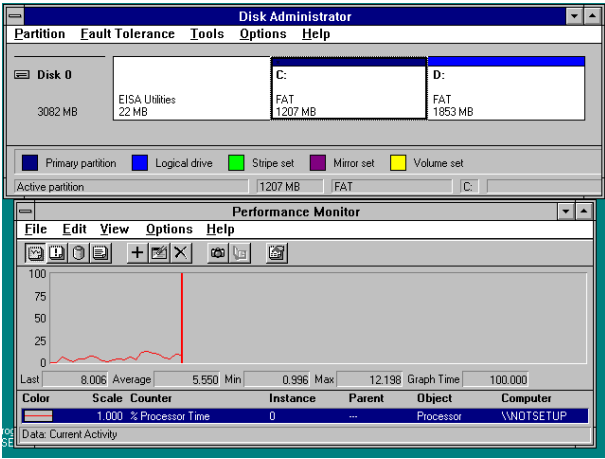

- Win 1.0 (1985)
- Win 2.0 (1987)
- Win 3.0 (1990)
- Win 3.11 (1992)
- WinNT 3.1 (1993)
- WinNT 3.51 (1995)
- Win95 (1995)

4 ロ > 4 何 > 4 ヨ > 4 ヨ > 1

● WinNT 4.0 (1996)

÷.

 $2Q$ 

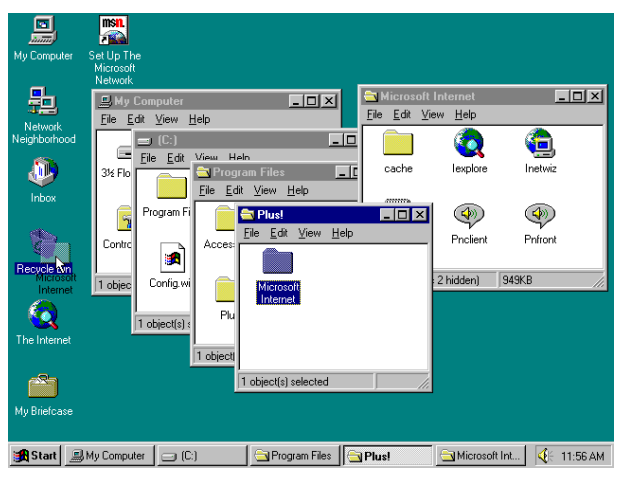

- Win 1.0 (1985)
- Win 2.0 (1987)
- Win 3.0 (1990)
- Win 3.11 (1992)
- WinNT 3.1 (1993)
- WinNT 3.51 (1995)
- **Win95 (1995)**

4 ロ > 4 何 > 4 ヨ > 4 ヨ > 1

● WinNT 4.0 (1996)

B

 $2Q$ 

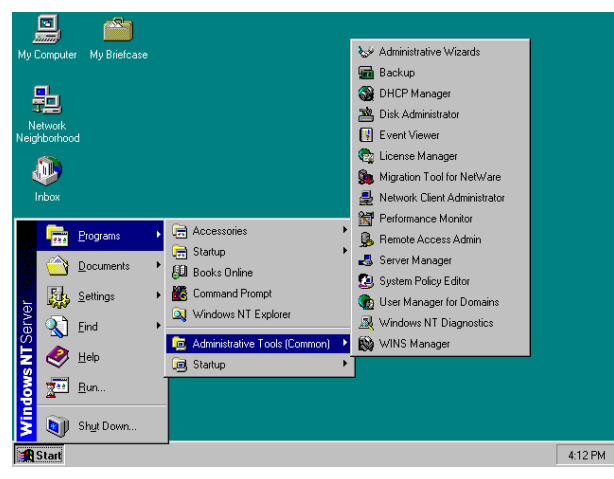

- Win 1.0 (1985)
- Win 2.0 (1987)
- Win 3.0 (1990)
- Win 3.11 (1992)
- WinNT 3.1 (1993)
- WinNT 3.51 (1995)
- **Win95 (1995)**

• WinNT 4.0 (1996)

 $299$ 

 $\equiv$ 

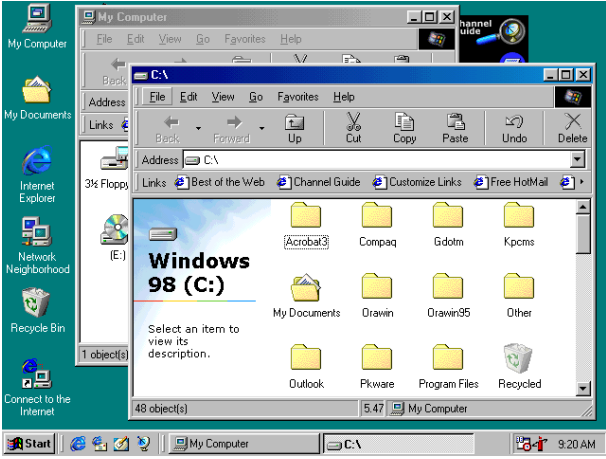

- Win98 (1998)
- Win2000 (2000)
- WinME (2000)
- WinXP (2001)
- Win Vista (2006)
- Windows 7 (2009)
- Windows 8 (2012)
- Windows 8.1 (2012)
- Windows 10 (2015)

÷.

 $2Q$ 

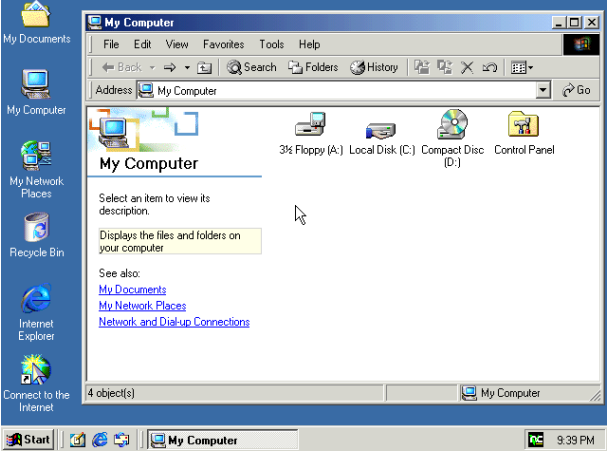

- Win98 (1998)
- Win2000 (2000)
- WinME (2000)
- WinXP (2001)
- Win Vista (2006)
- Windows 7 (2009)
- Windows 8 (2012)
- Windows 8.1 (2012)
- Windows 10 (2015)

重.  $2Q$ 

4 ロ > 4 何 > 4 ヨ > 4 ヨ > 1

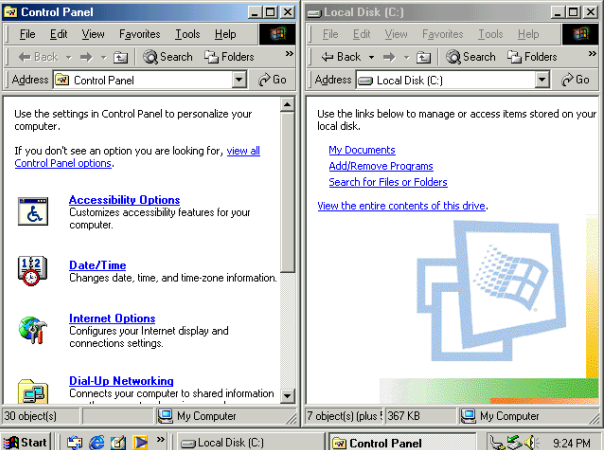

- Win98 (1998)
- Win2000 (2000)
- WinME (2000)
- WinXP (2001)
- Win Vista (2006)
- Windows 7 (2009)
- Windows 8 (2012)
- Windows 8.1 (2012)
- Windows 10 (2015)

重。  $2Q$ 

4 ロ > 4 何 > 4 ヨ > 4 ヨ > 1

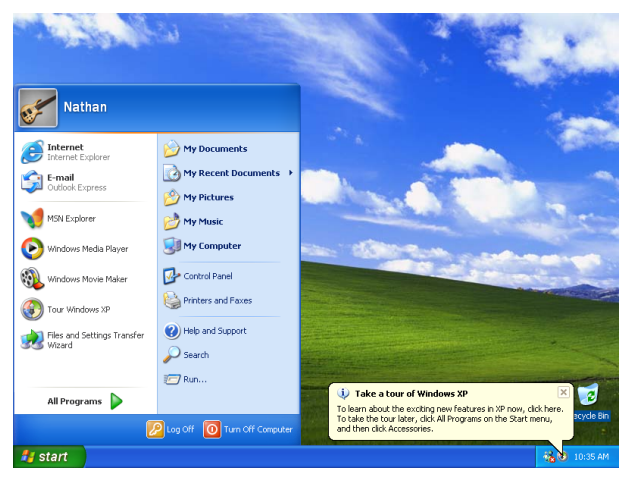

- Win98 (1998)
- Win2000 (2000)
- WinME (2000)
- WinXP (2001)
- Win Vista (2006)  $\bullet$
- Windows 7 (2009)
- Windows 8 (2012)  $\bullet$
- Windows 8.1 (2012)
- Windows 10 (2015)

 $QQ$ 

4 ロ > 4 何 > 4 ヨ > 4 ヨ > 1

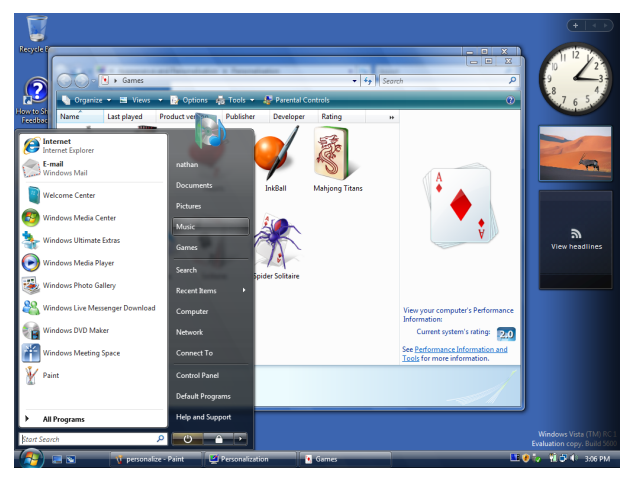

- Win98 (1998)
- Win2000 (2000)
- WinME (2000)
- WinXP (2001)
- Win Vista (2006)
- Windows 7 (2009)
- Windows 8 (2012)  $\bullet$
- Windows 8.1 (2012)
- Windows 10 (2015)

 $QQ$ 

 $4$  ロ }  $4$   $6$  }  $4$   $\Rightarrow$   $4$   $\Rightarrow$   $4$   $\Rightarrow$   $3$ 

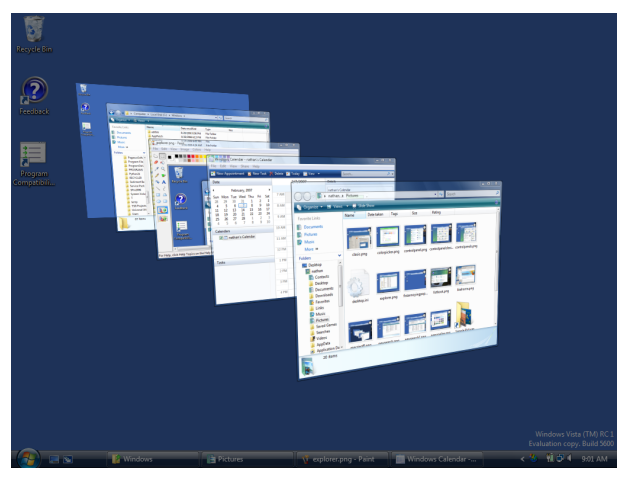

- Win98 (1998)
- Win2000 (2000)
- WinME (2000)
- WinXP (2001)
- Win Vista (2006)
- Windows 7 (2009)
- Windows 8 (2012)  $\bullet$
- Windows 8.1 (2012)
- Windows 10 (2015) $\bullet$

 $QQ$ 

**≮ロト ⊀伊ト ⊀ ヨト ⊀ ヨト** 

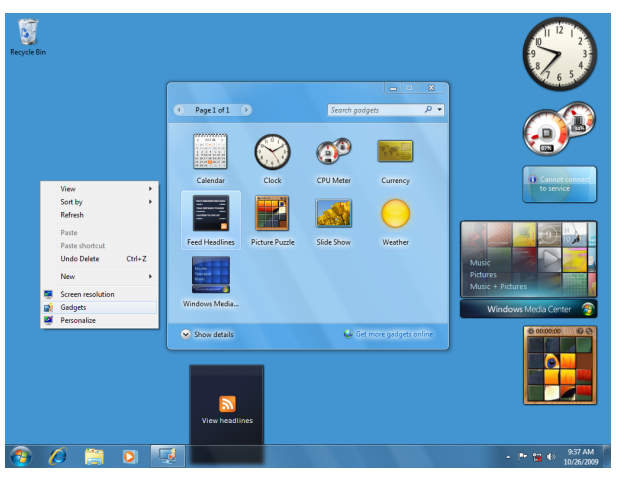

- Win98 (1998)
- Win2000 (2000)
- WinME (2000)
- WinXP (2001)
- Win Vista (2006)
- Windows 7 (2009)
- Windows 8 (2012)  $\bullet$
- Windows 8.1 (2012)  $\bullet$
- Windows 10 (2015) $\bullet$

 $QQ$ 

 $\left\{ \begin{array}{ccc} 1 & 0 & 0 \\ 0 & 1 & 0 \end{array} \right.$ 

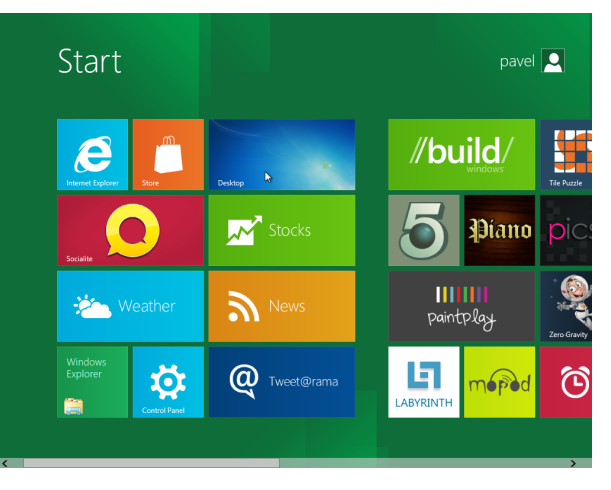

- Win98 (1998)
- Win2000 (2000)
- WinME (2000)
- WinXP (2001)
- Win Vista (2006)
- Windows 7 (2009)
- Windows 8 (2012)
- Windows 8.1 (2012)  $\bullet$
- Windows 10 (2015) $\bullet$

 $QQ$ 

イロト イ押 トイヨ トイヨト

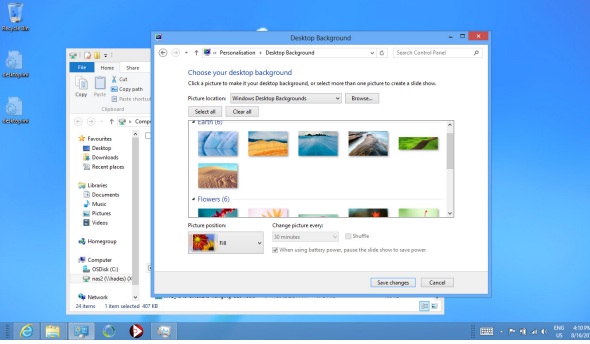

- Win98 (1998)
- Win2000 (2000)
- WinME (2000)
- WinXP (2001)
- Win Vista (2006)
- Windows 7 (2009)
- Windows 8 (2012)
- Windows 8.1 (2012)
- Windows 10 (2015)

(語)  $2Q$ 

**K ロ ト K 何 ト K ヨ ト K ヨ ト** 

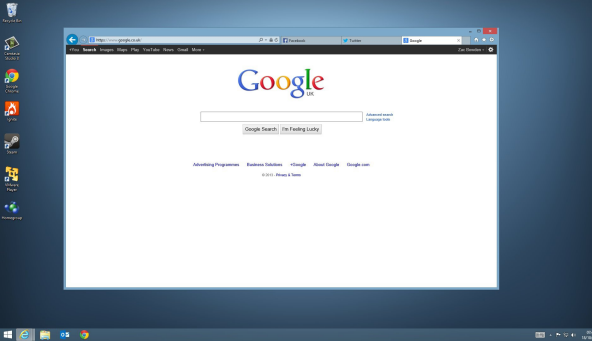

- Win98 (1998)
- Win2000 (2000)
- WinME (2000)
- WinXP (2001)
- Win Vista (2006)
- Windows 7 (2009)
- Windows 8 (2012)
- Windows 8.1 (2012)

• Windows 10 (2015)

ミー  $2Q$ 

**K ロ ト K 何 ト K ヨ ト K ヨ ト** 

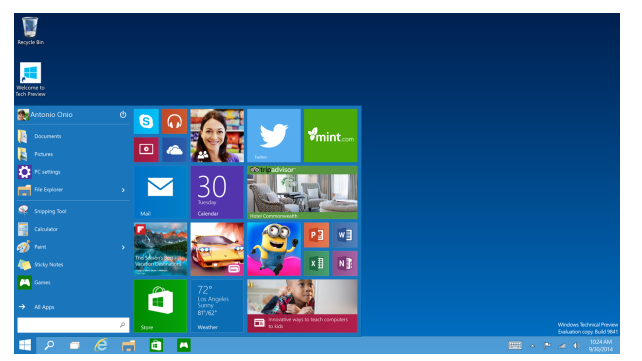

- Win98 (1998)
- Win2000 (2000)
- WinME (2000)
- WinXP (2001)
- Win Vista (2006)
- Windows 7 (2009)
- Windows 8 (2012)
- Windows 8.1 (2012)
- Windows 10 (2015)

 $QQ$ 

**≮ロト ⊀伊ト ⊀ ヨト ⊀ ヨト** 

<span id="page-56-0"></span>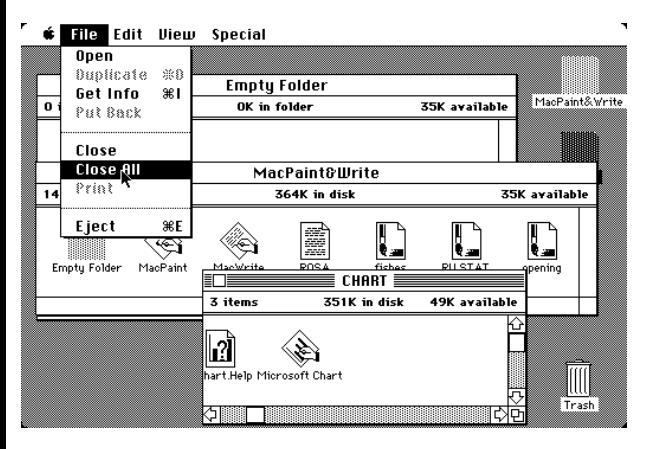

System 1.1 (1984)

● System 7 (1991-1997)

- Mac OS 8.1 (1997)
- Mac OS 9 (1999)
- Mac OS X 10.1 Puma (2001)
- Mac OS X 10.5 Leopard (2007)
- Mac OS X 10.6 Snow Leopard
- Mac OS X 10.10 Yosemite (2014)

K ロ ▶ K 個 ▶ K 로 ▶ K 로 ▶ 『로 → 9 Q @

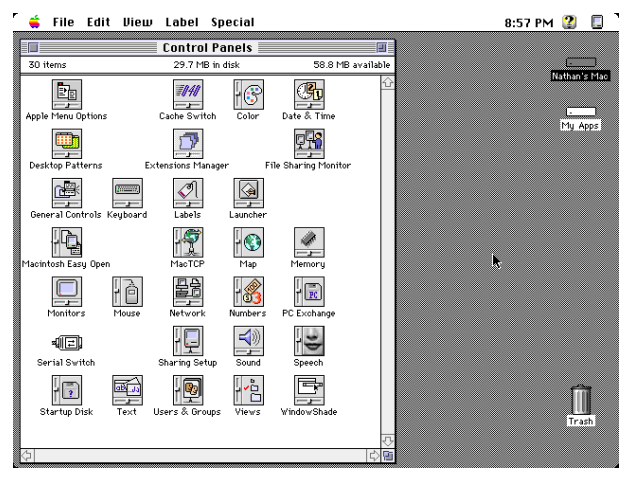

Mac OS 7.5

- System 1.1 (1984)
- System 7 (1991-1997)
- Mac OS 8.1 (1997)
- Mac OS 9 (1999)
- Mac OS X 10.1  $\triangle$ Puma (2001)
- Mac OS X 10.5 Leopard (2007)
- Mac OS X 10.6 Snow Leopard
- Mac OS X 10.10 Yosemite (2014)
- $\left\{ \begin{array}{ccc} 1 & 0 & 0 \\ 0 & 1 & 0 \end{array} \right.$ B  $2Q$

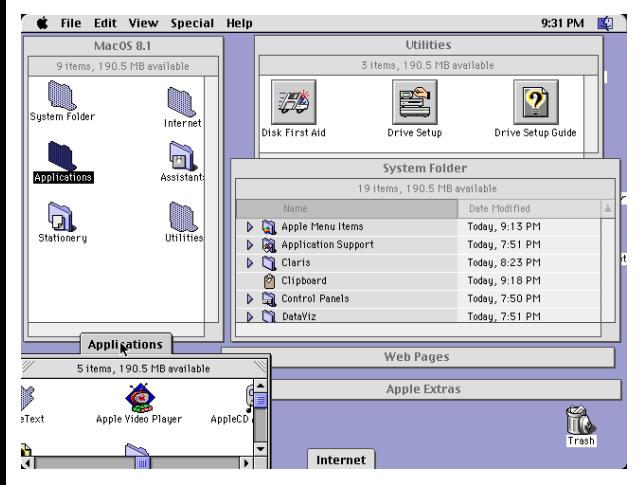

- System 1.1 (1984)
- System 7 (1991-1997)
- Mac OS 8.1 (1997)
- Mac OS 9 (1999)
- Mac OS X 10.1 Puma (2001)
- Mac OS X 10.5 Leopard (2007)
- Mac OS X 10.6 Snow Leopard
- Mac OS X 10.10 Yosemite (2014)

 $\mathbb{R}^{n-1}$  $2Q$ 

**K ロ ト K 何 ト K ヨ ト K ヨ ト** 

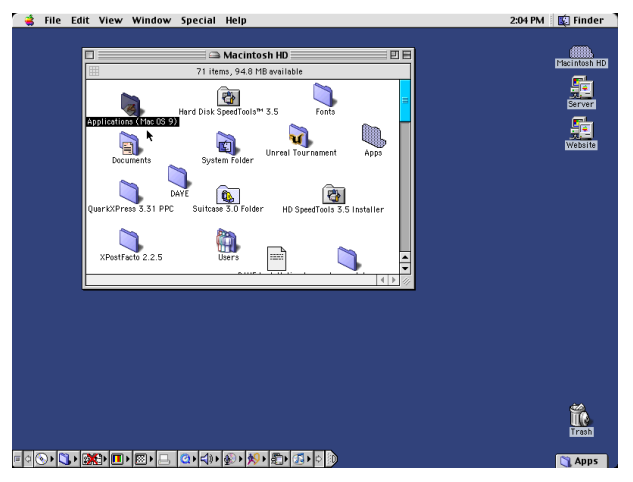

- System 1.1 (1984)
- System 7 (1991-1997)
- Mac OS 8.1 (1997)
- Mac OS 9 (1999)
- Mac OS X 10.1  $\blacksquare$ Puma (2001)
- Mac OS X 10.5 Leopard (2007)
- Mac OS X 10.6 Snow Leopard
- Mac OS X 10.10 Yosemite (2014)
- (ロトイ団) → イ君 → イ君 → ÷.  $2Q$

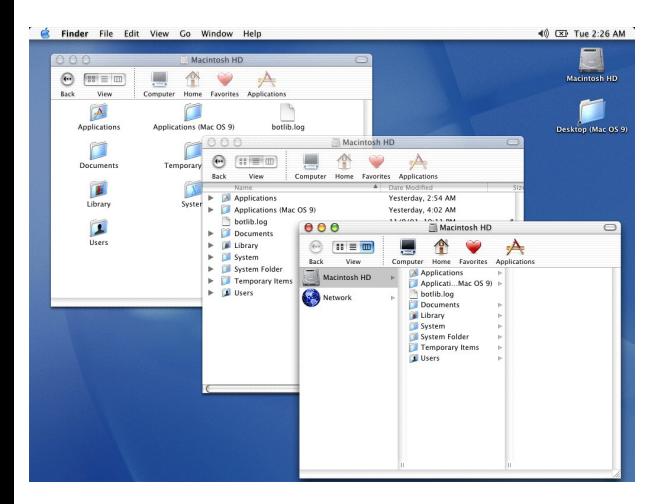

- System 1.1 (1984)
- System 7 (1991-1997)
- Mac OS 8.1 (1997)
- Mac OS 9 (1999)
- **Mac OS X 10.1** Puma (2001)
- Mac OS X 10.5 Leopard (2007)
- Mac OS X 10.6 Snow Leopard
- Mac OS X 10.10 Yosemite (2014)

B

 $QQ$ 

 $\left\{ \begin{array}{ccc} 1 & 0 & 0 \\ 0 & 1 & 0 \end{array} \right.$ 

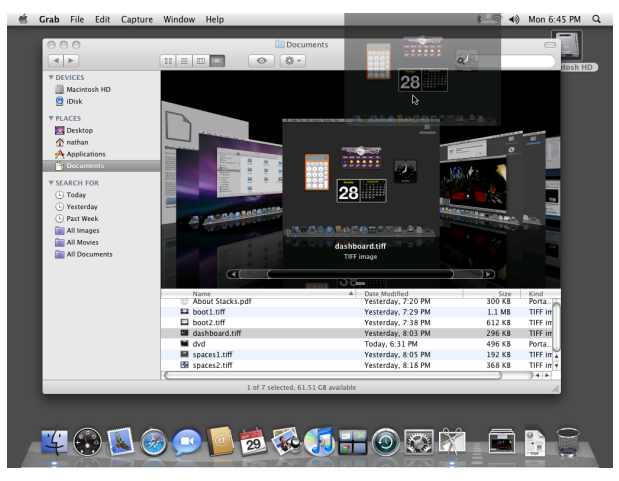

#### Mac OS X 10.5

- System 1.1 (1984)
- System 7 (1991-1997)
- Mac OS 8.1 (1997)
- Mac OS 9 (1999)
- **Mac OS X 10.1** Puma (2001)
- Mac OS X 10.5 Leopard (2007)
- Mac OS X 10.6 Snow Leopard (2009)
- Mac OS X 10.10 Yosemite (2014)

 $\left\{ \begin{array}{ccc} 1 & 0 & 0 \\ 0 & 1 & 0 \end{array} \right.$ 

 $QQ$ 

[Historie GUI](#page-2-0) [Koncepce GUI](#page-70-0) [Nástroje pro tvorbu aplikací s GUI](#page-85-0) Desktopové prostředí [Vzdálená plocha](#page-111-0) [Literatura](#page-113-0)<br>oooooooooooooo

## Výběr z historie Mac OS

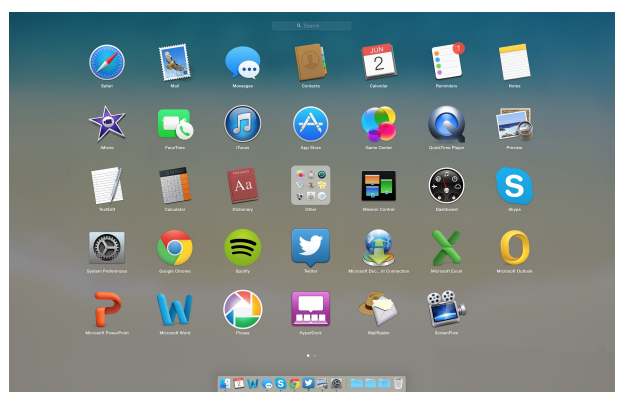

- System 1.1 (1984)
- System 7 (1991-1997)
- Mac OS 8.1 (1997)
- Mac OS 9 (1999)
- Mac OS X 10.1 Puma (2001)
- Mac OS X 10.5 Leopard (2007)
- Mac OS X 10.6 Snow Leopard (2009)
- Mac OS X 10.10 Yosemite (2014)

Þ

 $2Q$ 

≮ロトメ部 トメ君 トメ君 ト

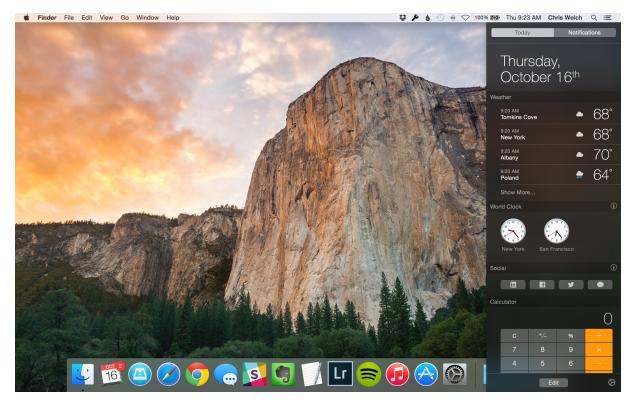

- System 1.1 (1984)
- System 7 (1991-1997)
- Mac OS 8.1 (1997)
- Mac OS 9 (1999)
- Mac OS X 10.1 Puma (2001)
- Mac OS X 10.5 Leopard (2007)
- Mac OS X 10.6 Snow Leopard (2009)
- Mac OS X 10.10 Yosemite (2014)

**≮ロト ⊀伊ト ⊀ ヨト ⊀ ヨト** 

 $2Q$ 

#### X Window system

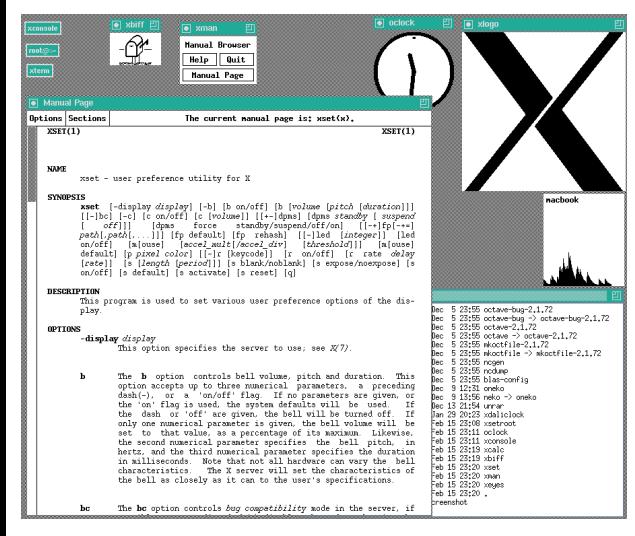

<span id="page-64-0"></span>Jednoduchý manažer oken TWM

- $\bullet$  začátky na MIT v r. 1984
- model klient/server, komunikační protokol
- $\bullet$  současná verze R11 již z r. 1987
- **o** implementace pro UNIX, Windows, Mac OS X
- využíván různými desktopovými prostředími
- **o** viz dále... 4 ロ > 4 何 > 4 ヨ > 4 ヨ > 1

 $\Omega$ 

÷.

[Historie GUI](#page-2-0) [Koncepce GUI](#page-70-0) [Nástroje pro tvorbu aplikací s GUI](#page-85-0) Desktopové prostředí [Vzdálená plocha](#page-111-0) [Literatura](#page-113-0)<br>ooooooooooooo

#### X Window system

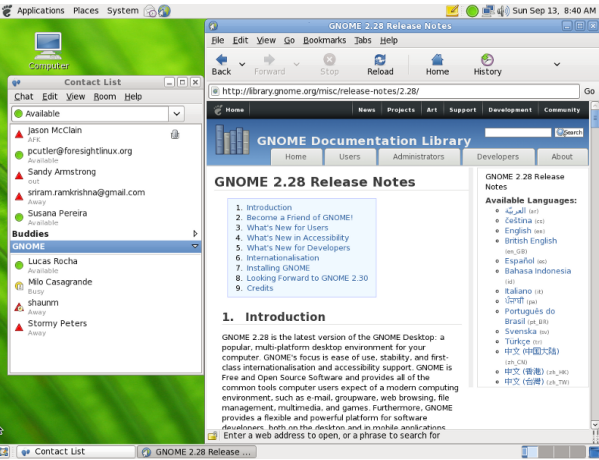

Gnome

- $\bullet$  začátky na MIT v r. 1984
- model klient/server, komunikační protokol
- současná verze R11 již z r. 1987
- **o** implementace pro UNIX, Windows, Mac OS X
- využíván různými desktopovými prostředími
- **o** viz dále...

4 ロ > 4 何 > 4 ヨ > 4 ヨ > 1 ÷.  $2Q$ 

## X Window system

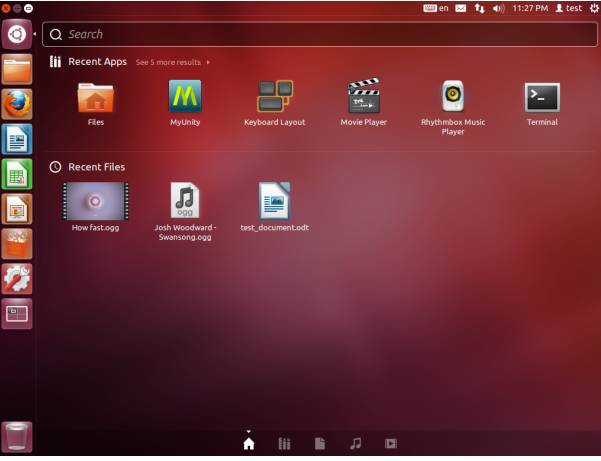

#### Gnome 3 + Unity

- začátky na MIT v r. 1984
- o model klient/server, komunikační protokol
- $\bullet$  současná verze R11 již z r. 1987
- **o** implementace pro UNIX, Windows, Mac OS X
- využíván různými desktopovými prostředími
- **o** viz dále...

**K ロ ト K 何 ト K ヨ ト K ヨ ト** Þ  $QQ$ 

## X Window system

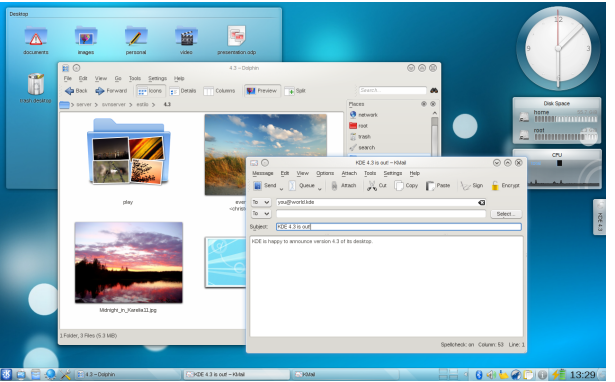

KDE 4

- $\bullet$  začátky na MIT v r. 1984
- model klient/server, komunikační protokol
- **·** současná verze R11 již z r. 1987
- implementace pro UNIX, Windows, Mac OS X
- využíván různými desktopovými prostředími
- **o** viz dále...

4 ロ > 4 何 > 4 ヨ > 4 ヨ > 1 重.  $2Q$  [Historie GUI](#page-2-0) [Koncepce GUI](#page-70-0) [Nástroje pro tvorbu aplikací s GUI](#page-85-0) Desktopové prostředí [Vzdálená plocha](#page-111-0) [Literatura](#page-113-0)<br>ooooooooooooo

#### X Window system

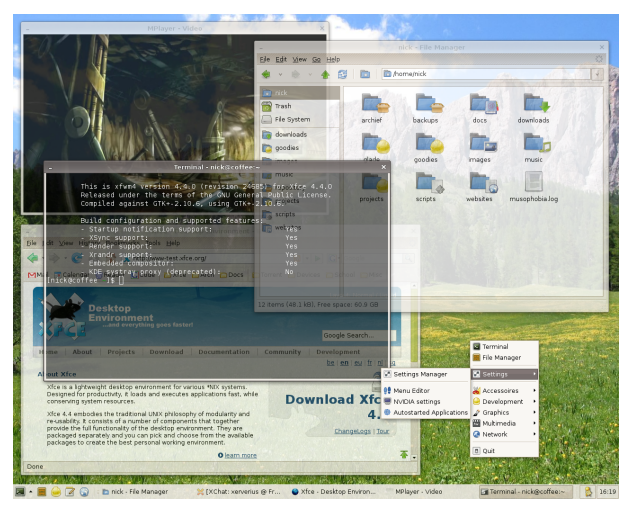

**Xfce** 

- $\bullet$  začátky na MIT v r. 1984
- model klient/server, komunikační protokol
- $\bullet$  současná verze R11 již z r. 1987
- **o** implementace pro UNIX, Windows, Mac OS X
- využíván různými desktopovými prostředími

 $\Omega$ 

**o** viz dále... イロト イ押 トイヨ トイヨ [Historie GUI](#page-2-0) [Koncepce GUI](#page-70-0) [Nástroje pro tvorbu aplikací s GUI](#page-85-0) Desktopové prostředí [Vzdálená plocha](#page-111-0) [Literatura](#page-113-0)<br>ooooooooooooo

#### X Window system

<span id="page-69-0"></span>... a další: LXDE, Enlightenment, OpenBox, FluxBox, IceWM, Razor-Qt, ...

 $\bullet$  začátky na MIT v r. 1984

- model klient/server, komunikační protokol
- $\bullet$  současná verze R11 již z r. 1987
- implementace pro UNIX, Windows, Mac OS X
- využíván různými desktopovými prostředími

÷.

 $2Q$ 

**o** viz dále...  [Historie GUI](#page-2-0) [Koncepce GUI](#page-70-0) [Nástroje pro tvorbu aplikací s GUI](#page-85-0) Desktopové prostředí [Vzdálená plocha](#page-111-0) [Literatura](#page-113-0)<br>00000000000000

## Obsah

(ロトメ部) (文書) (文書)

画し  $2Q$ 

#### **[Historie GUI](#page-2-0)**

- [Xerox Alto](#page-4-0)
- **PFRQ**
- **[Xerox Star](#page-11-0)**
- **[Apple Lisa](#page-18-0)**
- [VisiOn](#page-21-0)
- [GEM](#page-25-0)
- [OS/2](#page-29-0)  $\bullet$
- [NeXTstep](#page-32-0)
- [InView](#page-34-0)
- **[Windows](#page-37-0)**  $\bullet$
- [Mac OS](#page-56-0)
- [X-Window](#page-64-0)

#### 2 [Koncepce GUI](#page-70-0)

<span id="page-70-0"></span>[Nástroje pro tvorbu aplikací s GUI](#page-85-0) Desktopové prostředí 5 [Vzdálená plocha](#page-111-0)

## Paradigma WIMP

- Windows, Icons, Menus, Pointing device
- pro všechna GUI již přes 30 let (!) podobné principy ovládání a zobrazování
- pojem virtuálního "**pracovního stolu**" (*desktop*)
- **o okno** (*window*) sdružuje související objekty (např. patřící jedné aplikaci)
- **•** zobrazují se různé **ovládácí prvky** (*controls, widgets*)
	- tlačítka (button)
		- menu (*pop up menu*, *drop-down menu*)
		- vypínače (*checkbox*)
		- vícepolohové přepínače (*radio button*)
		- seznamy (*list*, *drop-down list*)
		- textová pole (*edit control*)
		- kombinované prvky (*drop down list*, *combo box*)
		- ...
- <span id="page-71-0"></span>s ovládacími prvky se manipuluje obv[ykl](#page-70-0)e **[m](#page-70-0)[y](#page-71-0)[ší](#page-72-0)**
### Post-WIMP (G)UI

- pokročilejší, resp. odlišné ovládání než WIMP
- hodí se na specifické účely
- počítačové hry
- **o** virtuální realita
- o ovládání pomocí řeči
- fyzicky založené ovládání (**TUI** *Tangible User Interface*)
	- $\bullet$  tangible = hmatatelný
	- **·** letové simulátory atd..
- ovládání interagující s více smysly (*multisensory user interface*)

**KOD KARD KED KED BE YOUR** 

## UI pro tablety a smartphony

- koncept oken ustupuje
	- malá obrazovka, práce s okny nepohodlná
- elementy ovladatelné prstem
	- *multi-touch*: zoom, rotace atd..
- XML layouts (Android)
- QML (Qt Modeling/Meta Language)
- ovládání pomocí dalších zařízení (senzor natočení, gyroskop)

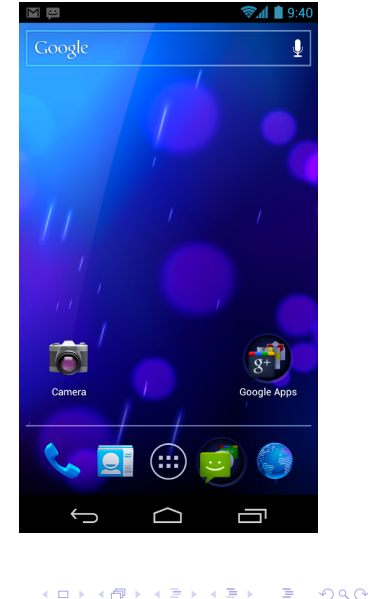

### UI pro tablety a smartphony

import OtOuick 1.0

Rectangle {

- koncept oken ustupuje
	- malá obrazovka, práce s okny nepohodlná
- elementy ovladatelné prstem
	- *multi-touch*: zoom, rotace atd..
- XML layouts (Android)
- QML (Qt Modeling/Meta Language)
- ovládání pomocí dalších zařízení (senzor natočení, gyroskop)

```
id: canvas
width: 200height: 200
color: "blue"
Image {
    id: logo
    source: "pics/logo.png"
    anchors.centerIn: parent
    x: canvas.height / 5
```
**K ロ ト K 何 ト K ヨ ト K ヨ ト** 

The Co  $2Q$ 

# Program řízený událostmi 1/3

- *event driven programming*
- program odpovídá na **události** (*events*), resp. zprávy (*messages*) vykonáním příslušné činnosti
- v GUI události generovány (v abstraktním pojetí) jednotlivými ovládacími prvky
	- $\bullet$  stisk tlačítka
	- $\bullet$  výběr položky z menu
	- $\bullet$  změna velikosti okna
	- $\bullet$  požadavek na ukončení programu
	- ...
- **•** reakce na událost je obvykle implementována pomocí funkce typu callback (*event handler*)

**KOD KARD KED KED BE YOUR** 

# Program řízený událostmi 2/3

### • vytvoření funkčního GUI spočívá v

- **1** návrhu rozložení ovládacích prvků
- **implementaci reakcí na události** v podobě funkcí event *handler ˚u*
- **3 přiřazení** (*binding, registration*) handlerů k událostem
- $\bullet$  "hlavní program" (funkce main(), resp. WinMain()) obsahuje
	- inicializaci (vytvoření datových struktur objektů, registraci event handlerů)

**KOD CONTRACT A BOAR KOD A CO** 

 $\bullet$  vstup do **hlavní smyčky** 

# Program řízený událostmi 3/3

- **hlavní smycka ˇ** (*main loop*, *event loop*, *event dispatcher*)
	- $\bullet$  přijímá vstup uživatele, resp. další zprávy, od operačního systému
	- implementuje generování událostí jednotlivými ovládacími prvky
		- zjistí, kam uživatel kliknul, zda se na dané pozici nachází nějaké tlačítko atd...
	- zavolání handler registrovaný pro danou událost
- **Win32 API**: funcke WinMain()
	- $\bullet$  volá ve smyčce GetMessage()
	- GetMessage() čeká dokud nenastane událost, vrátí ji v podobě zprávy
	- DispatchMessage() reaguje na zprávu (volá callback)
- $\bullet$  X Window: hlavní smyčka obsažena v knihovně Xlib

### Události ve Win32

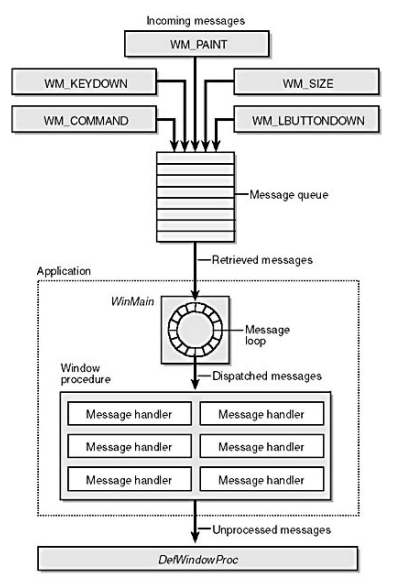

K ロ X x 4 D X X 원 X X 원 X 원 X 2 D X Q Q

# Objektově orientovaný přístup 1/3

- **API** (*Application Programming Interface*, rozrhaní pro programování aplikací) - využívají vlastností objektově orientovaných jazyků
- **e** hierarchie objektů s využitím dědičnosti *(inheritance)* a **polymorfismu** (virtuální metody)
	- **o** ovládací prvky mají společnou rodičovskou třídu (base *class*)
	- virtuální metody: nakresli mě, aktivuj mě, vrať seznam mých událostí atd.
- např. každé okno implementováno jako třída
	- atributy jsou ovládací prvky
	- konstruktor okna registruje event handlery, resp. i samotné ovládací prvky
	- virtuální metody: nakresli okno, změň velikost, zavři okno atd.

# Objektově orientovaný přístup 2/3

- o objektově orientovaná rozhraní k API operačního systému
- $\bullet$  na různých úrovních:
	- $\bullet$  pouze knihovna (např. GTK+)
	- programovací jazyk a vývojové prostředí (např. Borland  $\bullet$ Delphi, Microsoft .NET)
	- **rozšíření** jazyka, resp. možností kompilátoru o specifické  $\bullet$ funkce

**KOD KARD KED KED BE YOUR** 

## Objektově orientovaný přístup 3/3

- např. Borland Delphi (C++ Builder)
	- **•** *property* datová složka třídy, při jejímž čtení, resp. zápisu se volají určité funkce
	- např. barva tlačítka:

Button.color=0x3366AA;

- $\bullet \implies$  automaticky se volá funkce, která skutečně změní barvu na obrazovce
- inicializace vlastností ovládacích prvků, registrace handlerů **nejsou soucástí kódu ˇ** (uloženo v souborech .dfm se speciální syntaxí)

**KOD KOD KED KED E VAN** 

další data (např. ikony atd.) uloženy v souboru zdrojů  $\bullet$ (*resources*)

### Příklad vývoje GUI v C#

```
using System;
using System. Drawing;
using System. Windows. Forms;
namespace ProgrammingWinApps
   public class HelloWorld : System. Windows. Forms. Form
      private Button btn;
      public HelloWorld()
                                     Vytvoření tlačítka
         Text = "Hello World".btn = new Button()btn. Location = new Point (50, 50);
         btn.Text = "Goodbye";btn.Click += new System.EventHandler(btn Click);
        Controls. Add (btn) ;
                                Registrace handleru
      static void Main ()
         Application. Run (new HelloWorld());
      private void btn Click(object sender, EventArgs e)
         Application.Exit();
                                    Implementace handler
```
- **o** ovládací prvky generují události (*publish*), k jejichž zpracování se m ˚uže **prihlásit ˇ** (*subscribe*) jedna či více tříd
- $\bullet$  přihlášení k události = registrace event handleru prostřednictvím **delegáta** (*delegate*) - v podstatě objektově implementovaného ukazatele na metodu

4 ロ > 4 何 > 4 ヨ > 4 ヨ > 1

÷.  $\Omega$ 

# Prostředky pro rychlý vývoj aplikací

- **RAD** *Rapid Application Development*
- vizuální návrh dialogových oken, rozvržení ovládacích prvků
- vizuální nastavování jejich vlastností (*properties*) a registrace handlerů (Object Inspector, *Property Inspector*)
- o začátky: MS Visual Basic
- nyní stejný princip u mnoha dalších vývojových prostředí
	- Microsoft Visual Studio (VB, C#)
	- MonoDevelop (Mono =  $C#a$  .NET pro UNIX/Linux)

**KOD KARD KED KED BE YOUR** 

- Borland Delphi, Borland C++ Builder, Lazarus
- Glade (designér dialogových oken pro GTK+)
- **o** Ot Creator
- KDevelop
- **MATLAB GUIDE**

 $\bullet$  ...

### Příklad RAD - MS Visual Studio 2008

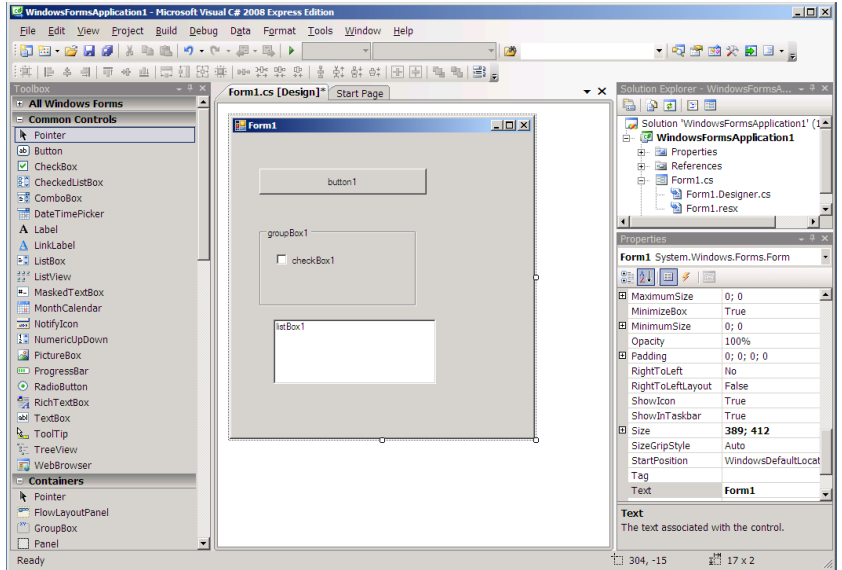

[Historie GUI](#page-2-0) [Koncepce GUI](#page-70-0) [Nástroje pro tvorbu aplikací s GUI](#page-85-0) Desktopové prostředí [Vzdálená plocha](#page-111-0) [Literatura](#page-113-0)<br>0000000000000

イロト イ押 トイヨ トイヨ トーヨー

 $2Q$ 

# Obsah

### **[Historie GUI](#page-2-0)**

- [Xerox Alto](#page-4-0)
- **PFRQ**
- **[Xerox Star](#page-11-0)**
- **[Apple Lisa](#page-18-0)**
- [VisiOn](#page-21-0)
- [GEM](#page-25-0)
- [OS/2](#page-29-0)  $\bullet$
- [NeXTstep](#page-32-0)
- [InView](#page-34-0)
- **[Windows](#page-37-0)**
- [Mac OS](#page-56-0)
- [X-Window](#page-64-0)
- 

2 [Koncepce GUI](#page-70-0)

3 [Nástroje pro tvorbu aplikací s GUI](#page-85-0)

- Desktopové prostředí
- <span id="page-85-0"></span>5 [Vzdálená plocha](#page-111-0)

# Přehled prostředků pro vývoj GUI

- mnoho tzv. toolkitů (knihovny, API, vývojové nástroje) pro tvorbu GUI
- Borland TurboVision ("GUI" v textovém režimu), ObjectWindows, VCL
- MFC (*Microsoft Foundation Classes*) objektový interface k Win32 pro C++

**KOD KARD KED KED BE YOUR** 

- Windows Forms (API pro GUI v .NET)
- JFC (*Java Foundation Classes*), Swing
- snaha o pˇrenositelný kód (*cross-platform*)
	- $\bullet$  GTK+
	- Qt
	- **o** FITK
	- FOX

### $GTK+$

### **• Gimp ToolKit**

- $\bullet$  multiplatformní knihovna pro C, API rovněž pro C++, Ruby, Python, Javu, .NET, PHP, Perl
- používaná v desktopovém prostředí GNOME, v profesionálních *closed-source* komerčních produktech pro Linux (Adobe Reader, VMWare, Nero for Linux, ...)
- obsahuje vizuální designér Glade
- $\bullet$  GTK+ v X11 používá jako interface k nízkoúrovňovým funkcím grafiky knihovnu **GDK** (*Gimp Drawing Kit*)
	- $\bullet$  vykreslování geometrických primitiv, bitmap, fontů, implementace funkce drag&drop

**KORK ERKER ADAM ADA** 

[Historie GUI](#page-2-0) [Koncepce GUI](#page-70-0) **[Nástroje pro tvorbu aplikací s GUI](#page-85-0)** Desktopové prostředí [Vzdálená plocha](#page-111-0) [Literatura](#page-113-0)<br>0000000000000

### GTK+ Hello world

```
#include <atk/atk.h>
int main (int argc, char *argv[])
  GtkWidget *window;
  GtkWidget *label;
  qtk init (&arqc, &arqv);
  /* create the main, top level, window */
  window = qtk window new (GTK WINDOW TOPLEVEL);
  /* give it the title */
  gtk window set title (GTK WINDOW (window), "Hello World");
  /* Connect the destroy signal of the window to gtk main quit
   * When the window is about to be destroyed we get a notification and
   * stop the main GTK+ loop
   *1g signal connect (window, "destroy",
                    G CALLBACK (atk main quit), NULL);
  /* Create the "Hello, World" label */
  label = qtk label new ("Hello, World");
  /* and insert it into the main window */gtk container add (GTK CONTAINER (window), label);
  /* make sure that everything, window and label, are visible */
  gtk widget show all (window);
  /* start the main loop, and let it rest there until the application is closed */
  qtk main ();
  return 0:
```
 $\equiv$   $\Omega$ 

**K ロ ト K 何 ト K ヨ ト K ヨ ト** 

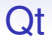

- vyslovuje se "*cute*"
- multiplatformní prostředí vyvíjené firmou Trolltech, pak Nokia Qt Development Frameworks, nyní Digia
- $\bullet$  původně pro C++, API rovněž pro Ruby, Python, PHP, Perl, Pascal
- obsahuje tzv. *meta object compiler* (moc) preprocesor C++ kódu, umožnující zahrnout do C++ další funkce nedostupné v standardu
- využívané desktopovým prostředím KDE, programy Opera, Skype, Googe Earth, VirtualBox, Mathematica
- **o** obsahuje vizuální návrhář GUI Qt designer a nověji i kompletní IDE **Qt Creator**

[Historie GUI](#page-2-0) [Koncepce GUI](#page-70-0) [Nástroje pro tvorbu aplikací s GUI](#page-85-0) Desktopové prostředí [Vzdálená plocha](#page-111-0) [Literatura](#page-113-0)<br>0000000000000

```
Qt Hello world
```

```
#include <QtGui>
int main(int argc, char *argv[])
ł
    QApplication app(\text{argc}, \text{argy});
    QLabel label("Hello, world!");
     label_{b} show();
     return app.exec();
}
```
**KOD CONTRACT A BOAR KOD A CO** 

 $2990$ 

# Qt

#### Signály a sloty 1/2

- systém obsluhy událostí alternativní k použití obecných *callback* funkcí jako event-handlerů
- podporován pomocí kompilátoru moc, nová klíčová slova signals, slots, emit
- **signál:** deklarovaný (z hlediska uživatele) jako speciální prototyp metody s lib. formálními parametry a návratovým typem void

signals:

void valueChanged(int newValue);

**slot:** (z hlediska uživatele) libovolná metoda deklarovaná v sekci třídy označené "slots".

public slots:

void ProcessNewValue(int value);

signály mohou být propojeny se sloty se stejným prototypem (pomocí metody connect)**CONVERTED TO** 

**KOD KARD KED KED BE YOUR** 

### Qt

#### Signály a sloty 2/2

 $\bullet$  vyvolání (emise) signálu: emit + "volání" metody s konkrétními argumenty

emit valueChanged(10);

 $\bullet$  následek: s danými argumenty (zde číslo 10) se zavolají všechny sloty napojené na daný signál

Výhody:

- typově bezpečné volání
- $\bullet$  možnost navázat více slotů na stejný signál, více signálů na stejný slot atp.
- korektní ošetření odpojení slotů při zániku objektů
- mnoho předdefinovaných signálů i slotů k různým prvkům **GUI** 
	- např. tlačítko: signál clicked atd.

# Qt Creator

#### Editace zdrojového kódu

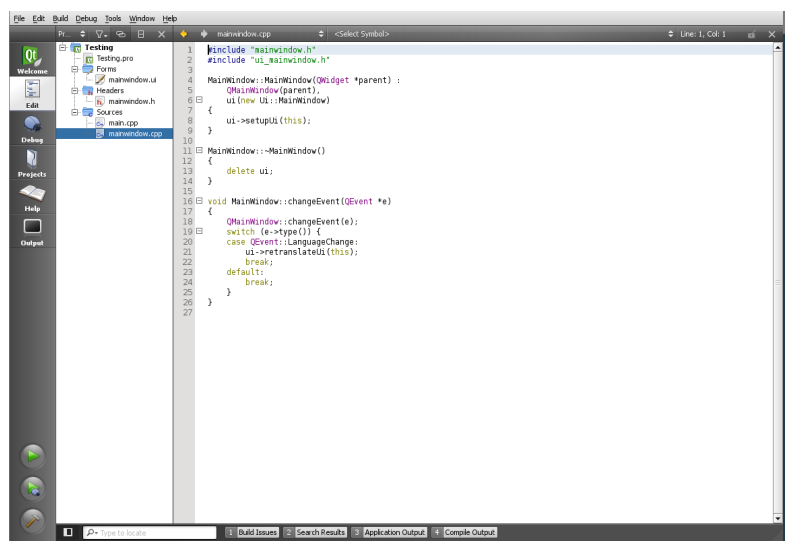

### Qt Creator Qt Designer

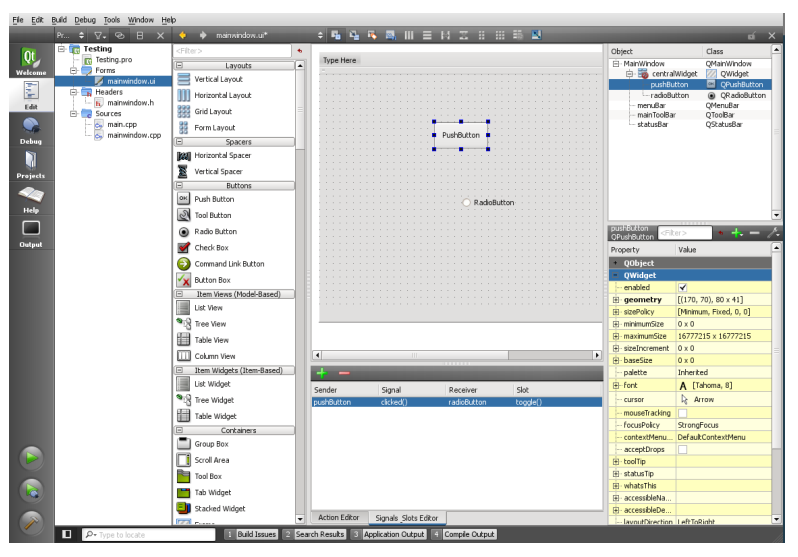

# Qt Creator

#### Signály a sloty

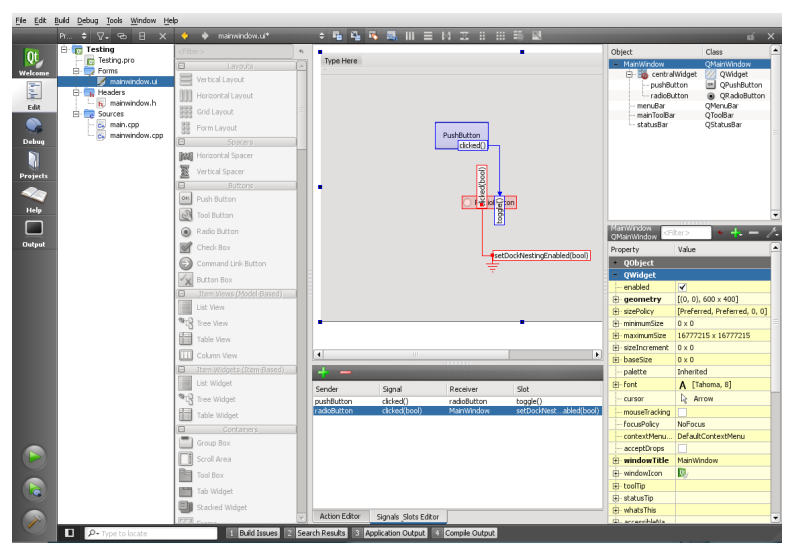

 $($  ロ )  $($   $\overline{p}$  )  $($   $\overline{z}$  )  $($   $\overline{z}$   $)$ Þ  $QQ$ 

## **FLTK**

- FLTK *Fast Light ToolKit* (vyslovuje se "*fulltick*")
- $\bullet$  pro  $C_{++}$
- obsahuje interface k OpenGL
- obsahuje vývojové prostˇredí FLUID (*FLTK User Interface Designer*)

```
#include <FL/Fl.H>
#include <FL/Fl Window.H>
#include <FL/Fl Button.H>
int main(int argc, char *argv[]) {
   Fl Window* w = new FL Window(330, 190);
   new Fl Button(110, 130, 100, 35, "Okay");
   w\text{-}\text{send}():
   w->show(argc, argv);
   return Fl::run():
```
**KOD CONTRACT A BOAR KOD A CO** 

### FOX

- FOX *Free Objects for X*
- pro C++, API i pro Python, Ruby, Eiffel
- obsahuje styl Windows95, který je k dispozici pro Windows i X Window (UNIX)

```
#include "fx.h"int main(int argc, char *argv[]) {
  FXApp application("Hello", "FoxTest");
  application.init(argc, argv);
  FXMainWindow *main=new FXMainWindow(&application, "Hello", NULL, NULL, DECOR ALL);
  new FXButton(main, "&Hello, World!", NULL, &application, FXApp::ID QUIT);
  application.create();
  main->show(PLACEMENT SCREEN);
  return application.run();
```
KEL KALEY KEY E NAG

[Historie GUI](#page-2-0) [Koncepce GUI](#page-70-0) [Nástroje pro tvorbu aplikací s GUI](#page-85-0) Desktopové prostředí [Vzdálená plocha](#page-111-0) [Literatura](#page-113-0)<br>0000000000000

## Obsah

K ロ ⊁ K @ ⊁ K 경 ⊁ K 경 ⊁ ( 경 )

 $2Q$ 

### **[Historie GUI](#page-2-0)**

- [Xerox Alto](#page-4-0)
- **PFRQ**
- **[Xerox Star](#page-11-0)**
- **[Apple Lisa](#page-18-0)**
- [VisiOn](#page-21-0)
- [GEM](#page-25-0)
- [OS/2](#page-29-0)  $\bullet$
- [NeXTstep](#page-32-0)
- [InView](#page-34-0)
- **[Windows](#page-37-0)**  $\bullet$
- [Mac OS](#page-56-0)
- [X-Window](#page-64-0)
- 2 [Koncepce GUI](#page-70-0)

[Nástroje pro tvorbu aplikací s GUI](#page-85-0)

- Desktopové prostředí
- <span id="page-98-0"></span>5 [Vzdálená plocha](#page-111-0)

### Desktopové prostředí ve Windows 1/2

- **GDI** (Graphics Device Interface) vykresluje fonty, čáry, křivky, spravuje palety - komunikuje s ovladačem grafické karty
- analogie GDK v X Window/GTK+
- akcelerace 2D grafiky DirectDraw
- GDI používá manažer oken (user32.dll)
- **GDI reprezentuje objekty pomocí prostředků** (*resources*)  $\implies$  význam hlášky "85% volných prostředků")

KEL KALEY KEY E NAG

● od Windows XP modernizace - GDI+

### Desktopové prostředí ve Windows 2/2

- ve Windows Vista, Windows 7 a 8 náhrada: **DWM** (Desktop Window Manager)
- kompozitní manažer oken (viz dále)
- "staré" aplikace používající GDI běží pod DWM (GDI již nekomunikuje přímo s ovladačem grafiky a není hardwarově akcelerováno)
- **•** akcelerace 2D grafiky Direct2D (DirectDraw součástí DirectX, ale považován za zastaralý)

KEL KALEY KEY E NAG

### X Window system

- systém zobrazování grafiky a grafického uživatelského rozhraní pro počítače různých architektur a operačních systémů
- začátky v r. 1984 na MIT v rámci projektu ATHENA
	- (projekt distribuovaného počítačového systému, v rámci něho vznikl např. Kerberos, ovlivnil vznik LDAP atd.)
- budován jako **sít'ový protokol** (*X display protocol*)  $\implies$  aplikace může běžet na jednom počítači a zobrazovat se na jiném (**klient** a **server**)

**KORK EXTERNED ARA** 

● od r. 1987 verze protokolu X11 - až do současnosti

**o** datový tok lze tunelovat přes **ssh** (za účelem šifrování)

# X Window server, X klient

- **X server** běží na počítači uživatele
- X klient je aplikace (na stejném nebo jiném počítači), která chce na počítači uživatele (terminálu) zobrazovat
- X server poskytuje
	- vykreslování oken výřezů obrazovky (okno aplikace, ale i ovládací prvky tlačítko, seznam, ...)
	- **·** interakci s periferiemi (klávesnice, myš)
	- vykreslování fontů
- **X** server přijímá od klienta **požadavky** (*requests*) (nakresli to a to) a odesílá mu **události** (*events*) (stisk klávesy, změna velikosti okna atd.)
- okna uspořádána v hierarchii

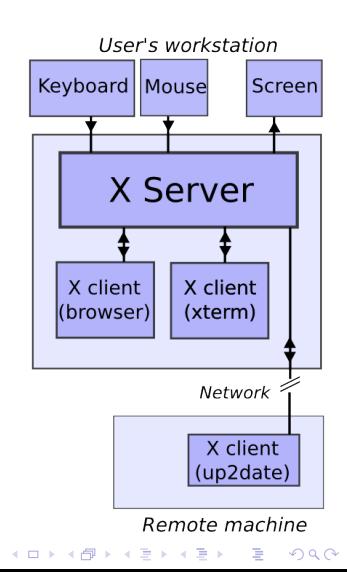

# X Window server, X klient

- **X server** běží na počítači uživatele
- X klient je aplikace (na stejném nebo jiném počítači), která chce na počítači uživatele (terminálu) zobrazovat
- X server poskytuje
	- vykreslování oken výřezů obrazovky (okno aplikace, ale i ovládací prvky tlačítko, seznam, ...)
	- **·** interakci s periferiemi (klávesnice, myš)
	- vykreslování fontů
- **X** server přijímá od klienta **požadavky** (*requests*) (nakresli to a to) a odesílá mu **události** (*events*) (stisk klávesy, změna velikosti okna atd.)
- okna uspořádána v hierarchii

**o** pokud se aplikace zobrazuje na počítači, kde běží  $\implies$  lze použít DRI (*Direct Rendering Infrastructure*)

- $\bullet$  aplikace využívá hardware bez komunikace s X serverem
- 3D akcelerace atd.

# X servery

### **X.Org**

- oficiální X server X.Org Foundation, která v podstatě vede (spravuje) vývoj X Window systému
- · implicitní pro většinu UNIXových systémů (Linux, Solaris, FreeBSD)
- nástupce projektu **XFree86**
- **Cygwin/X** X server v Cygwin
- **XMing** implementace X serveru pro Windows, vychází z
- o další komerční implementace pro Windows (WinaXe Plus SSH atp.)
- **X11.app** systém vestavěný v Mac OS X postavený na X serveru **XQuartz**
	- **jeho Aqua GUI nativně nepoužívá X**, ale systém Quartz inspirovaný DPS systému NeXTstep)

**KOD CONTRACT A BOAR KOD A CO** 

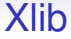

- knihovna implementující komunikaci s X serverem
- o aplikace běžící pod X používá Xlib
- GUI toolkity izolují programátora od Xlib, samy ji však používají

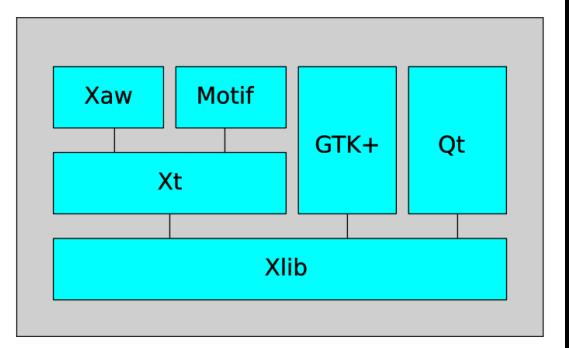

4 ロ > 4 何 > 4 ヨ > 4 ヨ > 1

 $2990$ 

÷.

# X Window Manager

- $\bullet$  manažer oken běžící nad X serverem
- **•** vykresluje rámečky kolem oken (reparenting pokud chceme po X serveru okno, WM jej vloží do nadřazeného okna (*parent window*), které obsahuje ještě titulek a rámeček)
- o definuje interakci uživatele s okny (přepínání, změna aktivního okna (*focus*) atd.)
- ošetřuje překrývání oken (*stacking WM*)
- **kompozitní** WM (*compositing* WM) vykresluje okna do samostatných offline frame-bufferů, poté složí výsledek dohromady (umožňuje průhlednost, kombinovat 2D a 3D-akcelerované objekty atd.)
- populární WM: Metacity, Kwin, tw, Xfwm, IceWM, Enlightenment, AfterStep, ...
- populární kompozitní WM: Compiz, Beryl, Compiz Fusion, Kwin 4.0, Metacity 2.20+**KOD KOD KED KED E VAN**

### Kompozitní WM Kwin v KDE 4.0

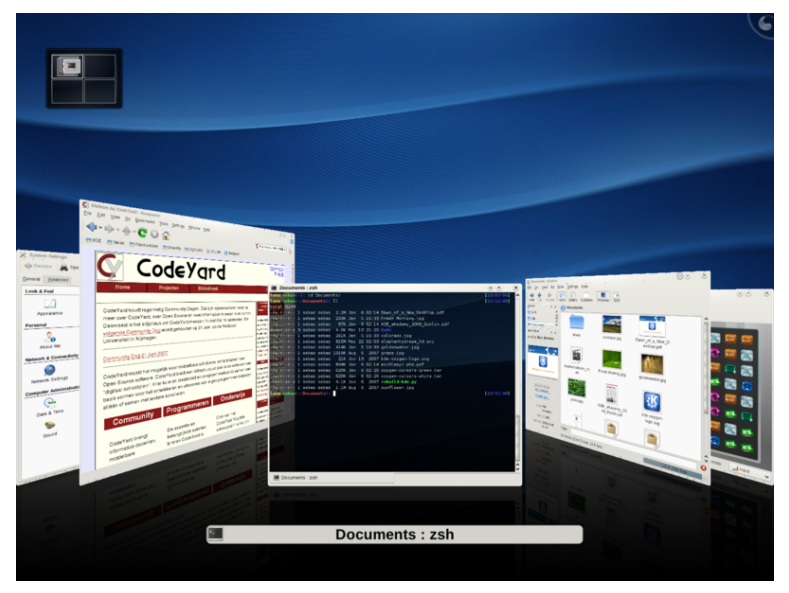
# Další komponenty X desktopu

- **X session manager** manažer desktopu (xsm, ksmserver pro KDE atd.)
	- má na starosti "globální" stav celého desktopu
- desktopové prostředí má svůj implicitní window manager, ale obvykle může používat i jiný (Metacity v KDE apod.), pokud splňuje standard ICCCM (Inter-Client *Communication Conventions Manual*)
- **X display manager** manažer přihlášení (KDM, GDM, ...)

X session manager X window manager X server

**KORK ERKER ADAM ADA** 

## Náhrady systému X Window

 $\bullet$  systém je příliš složitý a již neslouží svému účelu

- většina aplikací zobrazuje na lokálním displeji
- Qt, GTK atd. samy renderují fonty
- kompozitní window managery spravují celý desktop (fullscreen)
- X server vlastně jen zobrazuje vyrenderované bitmapy
- snaha o nový, jednodušší a moderní systém
	- **Wayland** . . . podpora KDE, GNOME a většiny distribucí
	- **Mir** . . . vyvíjen firmou Canonical pro Ubuntu jeho Unity 8

**KOD KOD KED KED E VAN** 

oba používají pro rendering **EGL**, tj. **OpenGL** *ES* (OpenGL for *E*mbedded *S*ystems)

## X Window system vs. Wayland

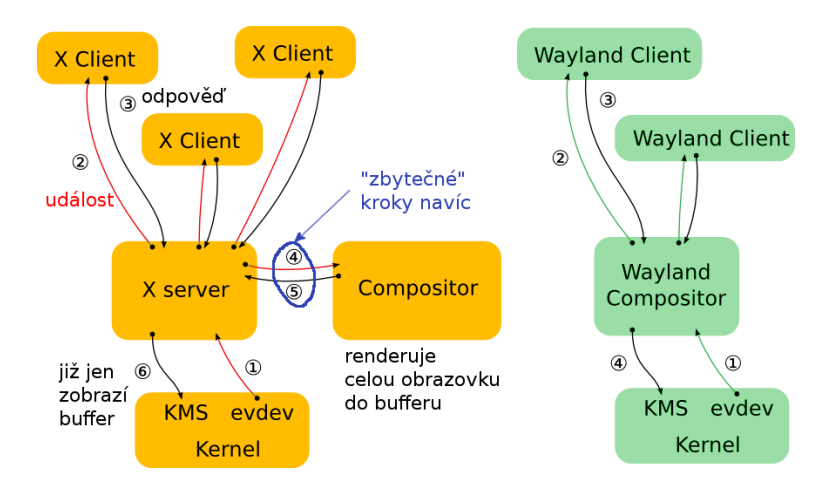

**K ロ ト K 何 ト K ヨ ト K ヨ ト** 

÷.

 $2990$ 

[Historie GUI](#page-2-0) [Koncepce GUI](#page-70-0) [Nástroje pro tvorbu aplikací s GUI](#page-85-0) Desktopové prostředí **[Vzdálená plocha](#page-111-0)** [Literatura](#page-113-0)<br>0000000000000

## Obsah

イロトメ 御 トメ きょくきょう

 $\mathbb{R}^{n-1}$  $2Q$ 

#### **[Historie GUI](#page-2-0)**

- [Xerox Alto](#page-4-0)
- **PFRQ**
- **[Xerox Star](#page-11-0)**
- **[Apple Lisa](#page-18-0)**
- [VisiOn](#page-21-0)
- [GEM](#page-25-0)
- [OS/2](#page-29-0)  $\bullet$
- [NeXTstep](#page-32-0)
- [InView](#page-34-0)  $\bullet$
- **[Windows](#page-37-0)**  $\bullet$
- [Mac OS](#page-56-0)
- [X-Window](#page-64-0)
- 2 [Koncepce GUI](#page-70-0)
	- [Nástroje pro tvorbu aplikací s GUI](#page-85-0)
	- Desktopové prostředí
- <span id="page-111-0"></span>[Vzdálená plocha](#page-111-0)

# Protokoly pro vzdálenou plochu

- model klient-server
- **RDP** (*Remote Desktop Protocol*)
	- vzdálená plocha Windows
	- umí na vzdálený terminál přesměrovat i zvuk a tisk
- **VNC** (*Virtual Network Computing*)
	- používá protokol RFB (*Remote FrameBuffer*)
	- lze přeposílat dál přes RDP (xRDP server pro UNIX)
- **NX** Nomachine NX, X2GO (nekompatibilní)
	- komprimovaný a SSH tunelovaný X protokol
	- velmi svižný i při pomalém připojení
	- bitmapy se přenášení komprimované jako JPEG
	- umí přesměrovat i tisk
- **XDMCP** (*X Display Manager Control Protocol*)
	- $\bullet$  (nekomprimovaný) přenos celého X desktopu včetně přihlašovací obrazovky **KOD KOD KED KED E VAN**

### **Literatura**

- D. Hurwitz, J. Liberty: *Programming .NET Windows* 量 *Applications*. O'Reilly, 2003.
- Ħ J. Prosise: *Programming Windows with MFC*. Microsoft Press, 1999.

**KOD KARD KED KED BE YOUR** 

- 量 <http://toastytech.com/guis/index.html>
- <http://www.gtk.org>
- F <http://qt.nokia.com>
- <http://www.fltk.org>
- 晶 <http://www.x.org>
- <span id="page-113-0"></span><http://www.wikipedia.org>S.